## **Användarhandbok för Dell™ Allt-i-ett-skrivare 810**

Klicka på länkarna till vänster för att få information om skrivarens egenskaper och drift. För mer information om annan dokumentation som följer med skrivaren kan du se Hitta informatio

Så här beställer du bläck eller förbrukningsartiklar från Dell:

1. Dubbelklicka på ikonen på skrivbordet.

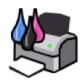

- 2. Besök Dells webbplats: **www.dell.com/supplies**
- 3. Beställ Dell förbrukningsartiklar per telefon. Se efter i *Användarhandboken* för att hitta telefonnumret som gäller i ditt land.

Bäst service kan ges om du har skrivarens serviceetikett tillgänglig. För mer information kan du se [Kod för snabbservice och serviceetikett](file:///C:/data/CHM_OUT/systems/PRN810/SW/ug/ug_sw.chm/ug_sw/findinfo.htm#538564).

#### **Obs!-meddelanden, meddelanden och varningar**

**Obs! Obs!** anger viktig information som hjälper dig att använda skrivaren på ett bättre sätt.

**MEDDELANDE:** Ett **Meddelande** anger antingen risk för skada på maskinvara eller dataförlust, och förklarar hur du undviker problemet.

**VARNING: En Varning visar på risk för egendomsskada, personskada eller dödsfall.** 

## **Informationen i detta dokument kan ändras utan föregående meddelande. © 2006 Dell Inc. Med ensamrätt.**

Återgivning på något sätt överhuvudtaget utan föregående skriftligt tillstånd från Dell Inc. är strängt förbjudet.

Varumärken som används i denna text: *Dell Obgen Dell-logotypen, Dell Picture Studio* och *Dell Ink Management System* är varumärken som tillhör Dell Inc. *Microsoft* och *Windows* är<br>registrerade varumärken som tillhör Mi

Ovriga varumärken och varunamn kan användas i detta dokument för att hänvisa antingen till enheter som äger märkena och namnen eller deras produkter. Dell Inc. fränsäger<br>sig allt äganderättsligt intresse i varumärken och v

**Modell 810**

**Februari 2006 SRV GG236 Rev. A00**

## **Om din skrivare**

- [Förstå skrivarens delar](#page-1-0)
- **O** [Installera skrivaren](#page-2-0)
- [Använda funktionspanelen](#page-2-1)
- [Fylla på papper](#page-2-2)

Du kan använda Dell™ Allt-i-ett-skrivare 810 till ett flertal uppgifter. Några viktiga saker att tänka på:

- l Om skrivaren är ansluten till en dator kan du antingen använda skrivarens funktionspanel eller skrivarprogramvaran för att skapa dina projekt.
- l Du *måste* ansluta skrivaren till en dator för att skanna, skriva ut och faxa.
- l Du *behöver inte* ansluta skrivaren till en dator för att kopiera.

## <span id="page-1-0"></span>**Förstå skrivarens delar**

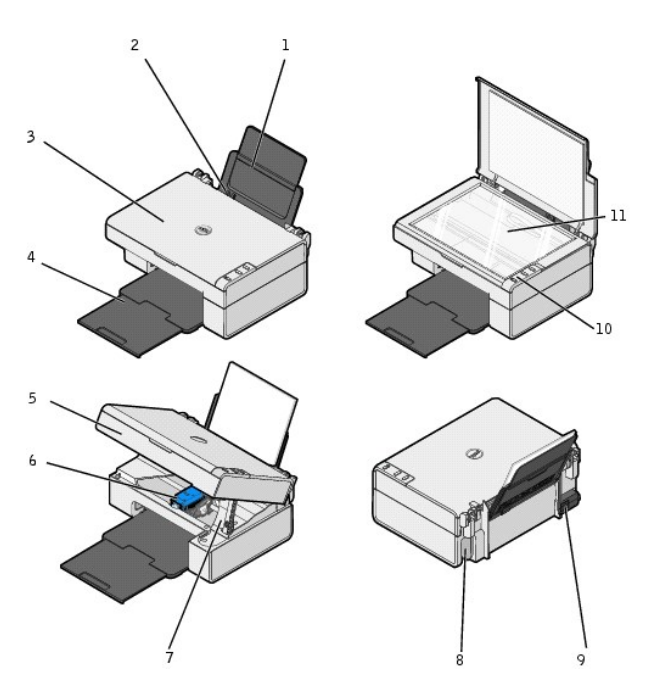

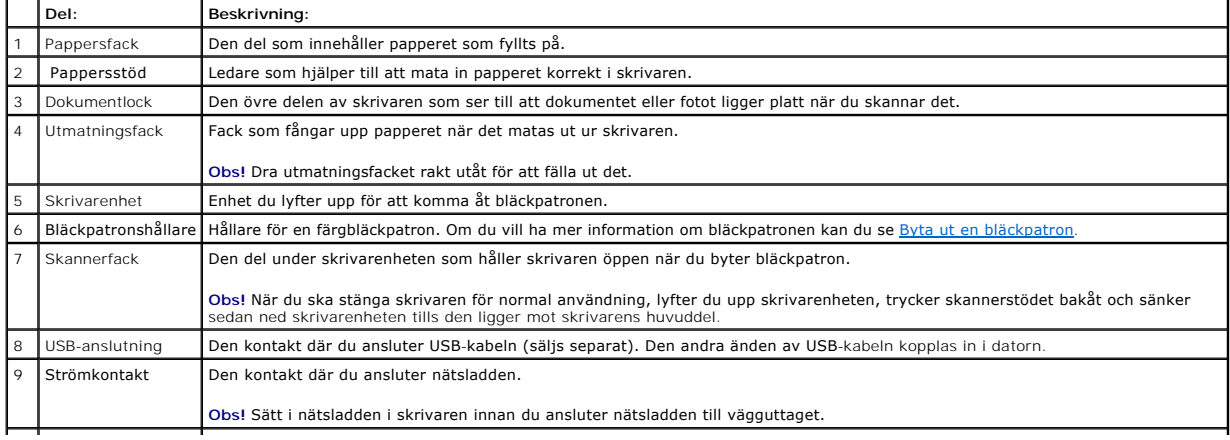

<span id="page-2-3"></span>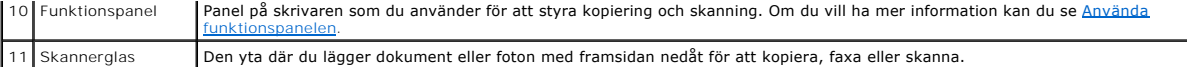

#### <span id="page-2-0"></span>**Installera skrivaren**

**Obs!** Dell Allt-i-ett-skrivare 810 har stöd för Microsoft® Windows® 2000, Windows XP och Windows XP Professional x64 Edition.

[Följ instruktionerna p](file:///C:/data/CHM_OUT/systems/PRN810/SW/ug/ug_sw.chm/ug_sw/trouble.htm#1112275)å affischen *Installera skrivaren* för att installera hårdvaran och programmet. Om du stöter på problem under installationen kan du se **Illationsproblem** 

## <span id="page-2-1"></span>**Använda funktionspanelen**

Knapparna på funktionspanelen gör det möjligt att kopiera och skanna dokument eller fotografier. Skrivaren är på när **strömbrytaren**  är tänd.

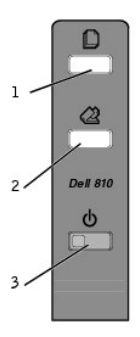

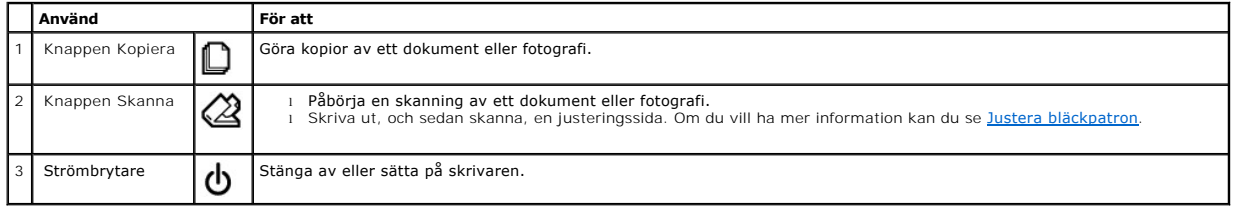

## <span id="page-2-2"></span>**Fylla på papper**

1. Bläddra igenom papperen.

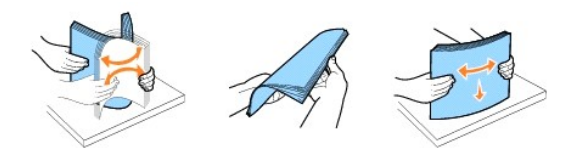

- 2. Lägg i papperen så att de ligger mot stödet på pappersfackets högra sida.
- 3. Pressa samman och skjut det vänstra pappersstödet mot papperens vänstra kant.

**Obs!** Tryck inte in papper i skrivaren med våld. Papperet ska ligga platt mot pappersfackets yta och papperets kanter ska ligga intill båda pappersstöden.

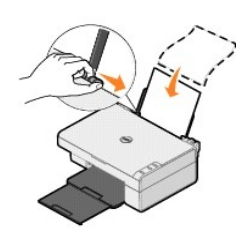

### **Bilaga**

- [Dells policy för teknisk support](#page-4-0)
- **C** [Kontakta Dell](#page-4-1)
- [Policy för garanti och returrätt](#page-4-2)

## <span id="page-4-0"></span>**Dells policy för teknisk support**

Teknisk support av experter kräver att kunden samarbetar och deltar i felsökningsprocessen och erbjuder äterställning av operativsystemet, programvaran<br>och drivrutiner för maskinvaran till den ursprungliga standardkonfigur funktionsegenskaper och all Dell-installerad maskinvara. Förutom teknisk support av experter finns teknisk support online hos Dell Support. Ytterligare alternativ för teknisk support kan finnas mot avgift.

Dell erbjuder begränsad teknisk support för skrivaren och alla Dell-installerade programvaror och kringutrustning. Support för programvara och kringutrustning<br>från tredje part tillhandahålls från originaltillverkaren, inkl ReadyWare och Custom Factory Integration (CFI/DellPlus).

#### <span id="page-4-1"></span>**Kontakta Dell**

Du kan kontakta Dell Support på **support.dell.com**. Välj region på sidan WELCOME TO DELL SUPPORT och fyll i den information som efterfrågas för tillgång till hjälpverktyg och information.

Du kan kontakta Dell elektroniskt på följande adresser:

- l Internet www.dell.com/ www.dell.com/ap/ (endast länder i Asien/Stillahavsområdet) www.dell.com/jp/ (endast Japan) www.euro.dell.com (endast Europa) www.dell.com/la/ (länder i Latinamerika)
- l Anonym FTP (File Transfer Protocol) ftn.dell.com/ Logga in som användare: anonymous och använd din e-postadress som lösenord.
- l Elektronisk support mobile\_support@us.dell.com<br>support@us.dell.com support@us.dell.com<br>apsupport@dell.com (endast länder i Asien/Stillahavsområdet)<br>support.jp.dell.com/jp/jp/tech/email/ (endast Japan)<br>support.euro.dell.com (endast Europa)
- l Elektronisk säljservice apmarketing@dell.com (endast länder i Asien/Stillahavsområdet)

#### <span id="page-4-2"></span>**Policy för garanti och returrätt**

Dell Inc. ("Dell") tillverkar sina maskinvaruprodukter av delar och komponenter som är nya eller motsvarande i enlighet med praxis för industristandard.<br>Information om Dells garanti för din skrivare finns i *Användarhandbo* 

# BSD License and Warranty Statements

Copyright © 1991 The Regents of the University of California. All rights reserved.

Redistribution and use in source and binary forms, with or without modification, are permitted provided that the following conditions are met:

- 1. Redistributions of source code must retain the above copyright notice, this list of conditions and the following disclaimer.
- 2. Redistributions in binary form must reproduce the above copyright notice, this list of conditions and the following disclaimer in the documentation and/or other materials provided with the distribution.
- 3. The name of the author may not be used to endorse or promote products derived from this software without specific prior written permission.

THIS SOFTWARE IS PROVIDED BY THE AUTHOR "AS IS" AND ANY EXPRESS OR IMPLIED WARRANTIES, INCLUDING, BUT NOT LIMITED TO, THE IMPLIED WARRANTIES OF MERCHANTABILITY AND FITNESS FOR A PARTICULAR PURPOSE ARE DISCLAIMED. IN NO EVENT SHALL THE AUTHOR<br>INDIRECT, INCIDENTAL, SPECIAL, EXEMPLARY, OR CONSEQUENTIAL DAMAGES (INCLUDING, BUT NOT LIMITED TO, PROCUREMENT

## <span id="page-6-1"></span>**Kopiera**

- [Kopiera dokument eller fotografier](#page-6-0)
- [Kopiera 4 x 6 cm fotografier med hjälp av funktionspanelen](#page-7-0)
- [Ändra kopieringsinställningar](#page-7-1)

Om du vill göra kopior kan du använda skrivarens funktionspanel eller datorn.

## <span id="page-6-0"></span>**Kopiera dokument eller fotografier**

#### **Använda funktionspanelen**

- 1. Sätt på skrivaren.
- 2. Fyll på papper. Om du vill ha mer information kan du se [Fylla på papper](file:///C:/data/CHM_OUT/systems/PRN810/SW/ug/ug_sw.chm/ug_sw/about.htm#1006044).
- 3. Öppna dokumentlocket.
- 4. Lägg det dokument eller fotografi du vill kopiera nedåtvänt mot skannerglaset. Se till att det övre vänstra hörnet på framsidan av dokumentet eller fotografiet riktas in mot pilen på skrivaren.

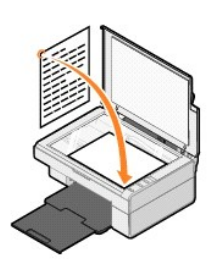

- 5. Stäng dokumentlocket.
- 6. Tryck på knappen **Kopiera** på funktionspanelen.

#### **Använda datorn**

- 1. Sätt på datorn och skrivaren, och se till att de är anslutna.
- 2. Fyll på papper. Om du vill ha mer information kan du se [Fylla på papper](file:///C:/data/CHM_OUT/systems/PRN810/SW/ug/ug_sw.chm/ug_sw/about.htm#1006044).
- 3. Öppna dokumentlocket.
- 4. Lägg det dokument eller fotografi du vill kopiera nedåtvänt mot skannerglaset. Se till att det övre vänstra hörnet på framsidan av dokumentet eller fotografiet riktas in mot pilen på skrivaren.

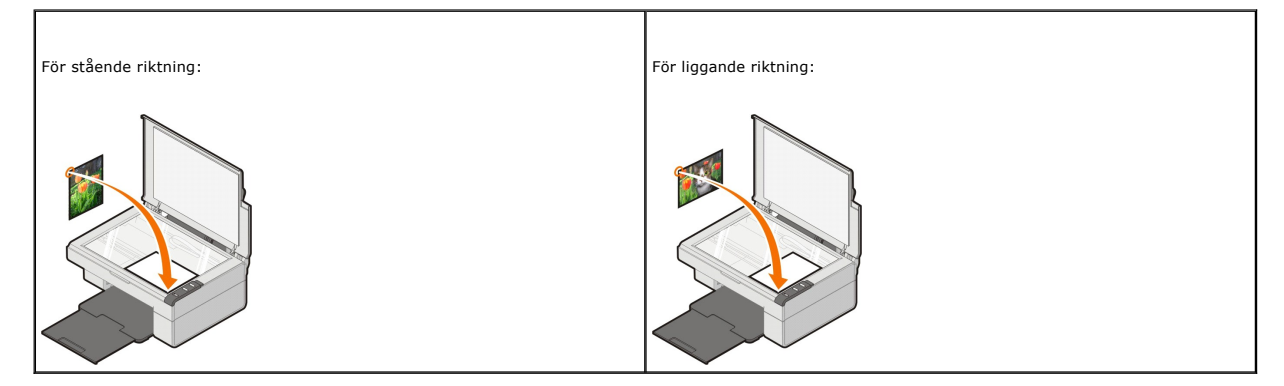

5. Stäng dokumentlocket.

6. Klicka på **Start**® **Program** eller **Alla program**® **Dell-skrivare**® **Dell AIO 810**® **Dell Allt-i-ett-center**.

**Dell Allt-i-ett-center** öppnas.

- 7. Välj antalet kopior (1–99) och färginställning på den nedrullningsbara menyn.
- 8. Klicka på **Se fler kopieringsinställningar** för att:
	- o Välja kopieringskvalitet.
	- ¡ Välja storlek för tomt papper.
	- ¡ Välja storlek på originaldokumentet.
	- ¡ Göra dokumentet mörkare eller ljusare.
	- ¡ Förstora eller förminska dokumentet.
	- ¡ Klicka på knappen **Avancerat** för att ändra alternativ som pappersstorlek och kvalitet.
- 9. När du har anpassat inställningarna klickar du på **Kopiera nu**.

#### <span id="page-7-0"></span>**Kopiera 4 x 6 cm fotografier med hjälp av funktionspanelen**

Obs! Följande metod kan endast användas när du kopierar 4 x 6 cm fotografier på media som är 4 x 6 cm. Om du vill kopiera större eller mindre<br>fotografier från funktionspanelen kan du se <u>[Kopiera dokument eller fotografier](#page-6-0)</u>

- 1. Sätt på skrivaren.
- 2. Fyll på 4 x 6 cm fotokort/glansiga kort med utskriftssidan vänd uppåt. Om du vill ha mer information kan du se [Fylla på papper](file:///C:/data/CHM_OUT/systems/PRN810/SW/ug/ug_sw.chm/ug_sw/about.htm#1006044).
- 3. Öppna dokumentlocket.
- 4. Lägg det fotografi du vill kopiera nedåtvänt mot skannerglaset. Se till att det övre vänstra hörnet på framsidan av fotografiet riktas in mot pilen på skrivaren.

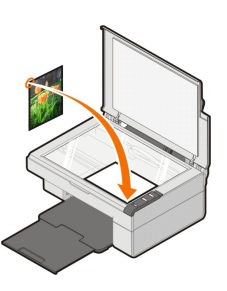

5. Stäng dokumentlocket.

6. Håll knappen **Kopiera** på funktionspanelen nedtryckt i tre sekunder.

## <span id="page-7-1"></span>**Ändra kopieringsinställningar**

1. Klicka på **Start**® **Program** eller **Alla program**® **Dell-skrivare**® **Dell AIO 810**® **Dell Allt-i-ett-center**.

**Dell Allt-i-ett-center** öppnas.

- 2. Välj antal kopior och färg.
- 3. Klicka på **Se fler kopieringsinställningar** för att:
	- o Välja kopieringskvalitet.
	- ¡ Välja storlek för tomt papper.
	- ¡ Välja storlek på originaldokumentet.
	- ¡ Göra dokumentet mörkare eller ljusare.
	- ¡ Förstora eller förminska dokumentet.
- 4. Klicka på knappen **Avancerat** för att ändra alternativ som pappersstorlek och kvalitet.
- 5. Om du vill göra ändringar klickar du på följande flikar.

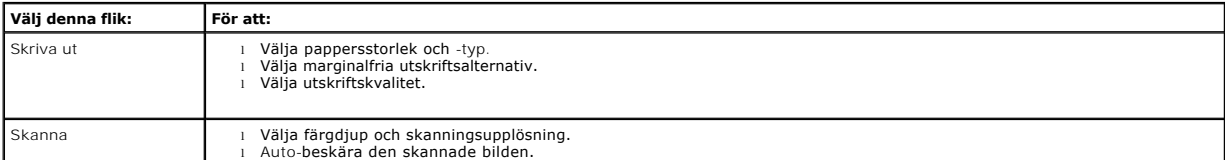

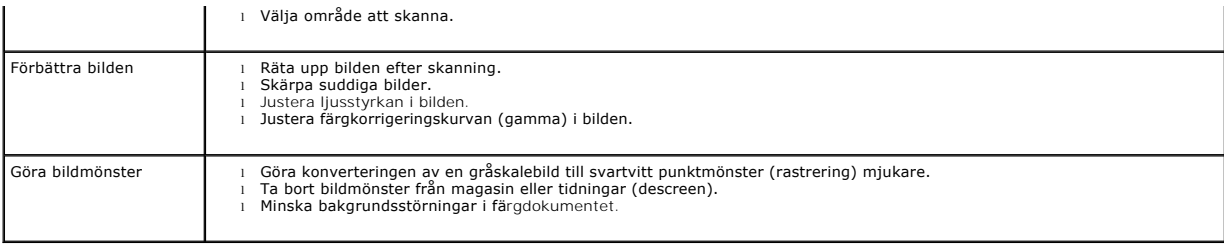

6. När du har anpassat kopieringsinställningarna klickar du på **OK** och sedan på **Kopiera nu**.

#### <span id="page-9-2"></span>**Faxa**

- **O** [Installera Microsoft Faxkonsol i Windows XP](#page-9-0)
- [Konfigurera Microsoft Faxkonsol \(Windows XP\) eller Faxtjänsthantering \(Windows 2000\).](#page-9-1)
- [Faxa ett pappersdokument](#page-10-0)
- [Faxa elektroniska dokument](#page-11-0)
- [Ta emot ett fax med Faxkonsol eller Faxtjänsthantering](#page-11-1)
- [Visa skickade och mottagna fax med Faxkonsol eller Faxtjänsthantering](#page-11-2)
- [Visa statusen för ett fax med Faxkonsol eller Faxtjänsthantering](#page-11-3)
- [Ändra faxkonfigurationen](#page-11-4)

Om du vill skicka ett fax med den här skrivaren mäste skrivaren vara ansluten till en dator som är utrustad med ett modem och som har Microsoft Fax<br>installerat. Innan du gör något annat bör du kontrollera att programvaran

Klicka på **Start**®**Program** eller **Alla Program**®**Tillbehör**®**Kommunikation**.

#### För Windows XP:

- 1 Om du ser Fax i listan som visas har du Microsoft Fax på datorn. Fortsätt med Konfigurera Microsoft Faxkonsol (Windows XP) eller Faxtjänsthantering (Windows 2000).
- 1 Om du inte ser Fax i listan som visas, fortsätt med *[Installera Microsoft Faxkonsol i Windows XP](#page-9-0)*.

För Windows 2000 installeras Faxtjänsthantering automatiskt.

#### <span id="page-9-0"></span>**Installera Microsoft Faxkonsol i Windows XP**

1. Klicka på **Start**®**Kontrollpanelen**. Under **Välj en kategori** klickar du på **Lägg till eller ta bort program**.

Dialogrutan **Lägg till eller ta bort program** öppnas.

- 2. Klicka på **Lägg till/Ta bort Windows-komponenter**.
- 3. I listan **Komponenter** markerar du kryssrutan **Faxtjänster**för att välja den.
- 4. Klicka på **Nästa**.

**Obs!** Du kan uppmanas att sätta i Windows Cd-skiva för installation för att avsluta installationen av denna komponent.

- 5. Klicka på **Slutför**.
- 6. I dialogrutan **Lägg till eller ta bort program** klickar du på **Stäng**.

#### <span id="page-9-1"></span>**Konfigurera Microsoft Faxkonsol (Windows XP) eller Faxtjänsthantering (Windows 2000).**

Så här konfigurerar du för fax:

- 1. Klicka på **Start**® **Program** eller **Alla Program**® **Tillbehör**® **Kommunikation**® **Fax**® **Faxkonsol** (Windows XP) eller **Faxtjänsthantering** (Windows 2000).
- 2. På skärmen **Välkommen till Faxkonfigurering** klickar du på **Nästa**.
- 3. På skärmen **Avsändarinformation** skriver du in information som du vill ska visas på faxets försättsblad och klickar sedan på **Nästa**.
- 4. På skärmen **Välja enhet för att skicka eller ta emot fax** klickar du på modemet som har installerats på datorn i listan **Välj faxenhet**.
- 5. Om du vill avaktivera faxning avmarkerar du kryssrutan **Skicka**.

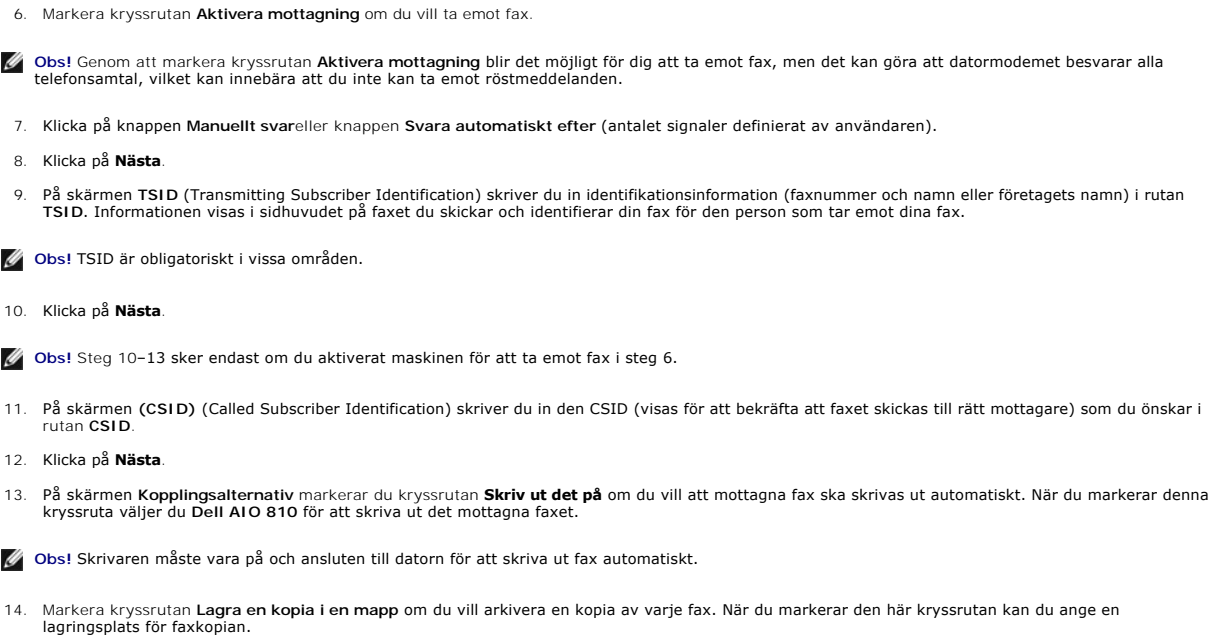

- 15. Klicka på **Nästa**.
- 16. Bekräfta konfigurationsinställningarna i listan **Konfigurationssammanfattning** och klicka sedan på **Slutför**.

Nu kan du skicka eller ta emot fax.

## <span id="page-10-0"></span>**Faxa ett pappersdokument**

Om du vill faxa ett pappersdokument med en eller flera sidor använder du **Dell Allt-i-ett-center**.

- 1. Sätt på skrivaren och datorn och se till att de är anslutna. Se till att datormodemet är anslutet till en aktiv analog telefonlinje. Om du har en DSL-<br>bredbandstjänst på samma telefonlinje som du använder för att faxa
- 2. Placera dokumentet på skannerglaset och se till att det övre vänstra hörnet riktas in mot pilen på skrivaren.

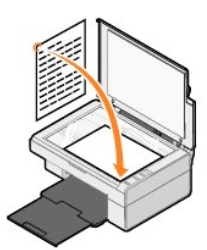

3. Klicka på **Start**® **Program** eller **Alla program**® **Dell-skrivare**® **Dell AIO 810**® **Dell Allt-i-ett-center**.

**Dell Allt-i-ett-center** öppnas.

**Obs!** Du kan även öppna **Dell Allt-i-ett-center** från skrivarens funktionspanel genom att trycka på knappen **Skanna** . **Dell Allt-i-ett-center** öppnas på datorn.

4. I **Dell Allt-i-ett-center** kan du antingen:

l I avsnitten **Skanna** och **Faxa** skicka ett fax med en eller flera sidor. Anpassa först faxjobbet genom att besvara frågorna som visas på skärmen.

För att skicka ett ensidigt fax klickar du på **Faxa nu**.

För att skicka ett flersidigt fax klickar du på **Se fler skanningsinställningar**, och klicka sedan på **Avancerat**® **Skanna flera bilder innan de skickas**® **OK**.

l I avsnittet **Produktivitetsverktyg** klickar du på **Faxa med hjälp av modemet i datorn** och följ anvisningarna på skärmen.

**Obs!** En av frågorna på skärmen gäller om du vill skanna en till sida. Om ja, placera nästa sida på skannerglaset och klicka på **Ja**.

#### <span id="page-11-0"></span>**Faxa elektroniska dokument**

- 1. När filen är öppen klickar du på **Arkiv**® **Skriv ut**.
- 2. I listan över skrivare väljer du **Fax**.
- 3. Klicka på **OK** eller **Skriv ut** och följ sedan instruktionerna på skärmen.

#### <span id="page-11-1"></span>**Ta emot ett fax med Faxkonsol eller Faxtjänsthantering**

- 1. Se till att en aktiv telefonlinje är ansluten till vägguttagsanslutningen på datormodemet.
- 2. Klicka på Start→ Program eller Alla Program→ Tillbehör→ Kommunikation→ Fax
- 3. Klicka på **Faxkonsol** eller **Faxtjänsthantering**.

Om du markerade kryssrutan **Aktivera mottagning** när du konfigurerade Faxkonsol eller Faxtjänsthantering kan du nu ta emot ett fax.

Obs! Genom att markera kryssrutan **Aktivera mottagning** blir det möjligt för dig att ta emot fax, men det kan göra att datormodemet besvarar alla<br>telefonsamtal, vilket kan innebära att du inte kan ta emot röstmeddelanden.

#### <span id="page-11-2"></span>**Visa skickade och mottagna fax med Faxkonsol eller Faxtjänsthantering**

**Obs!** Endast fax som skickas och tas emot av Faxkonsol kan visas av Faxkonsol.

- 1. Klicka på **Start**® **Program** eller **Alla Program**® **Tillbehör**® **Kommunikation**® **Fax**.
- 2. Klicka på **Faxkonsol** eller **Faxtjänsthantering**.

Visa mottagna fax i **Inkorgen**, visa skickade fax i **Skickat**.

#### <span id="page-11-3"></span>**Visa statusen för ett fax med Faxkonsol eller Faxtjänsthantering**

- 1. Klicka på **Start**® **Program** eller **Alla Program**® **Tillbehör**® **Kommunikation**® **Fax**.
- 2. Klicka på **Faxkonsol** eller **Faxtjänsthantering**.
- 3. Följande mappar visas:
	- l **Inkommande** fax som håller på att tas emot
	- l **Inkorg** fax som har tagits emot
	- l **Utkorg** fax som ska skickas
	- l **Skickade** fax som har skickats
- 4. Klicka på önskad mapp.
- 5. Klicka på det fax i den högra rutan som du vill kontrollera statusen för och klicka sedan på **Inställningar** eller **Egenskaper**.
- 6. Klicka på fliken **Allmänt** och titta på raden Status.
- 7. Klicka på **Stäng** när du är klar.

#### <span id="page-11-4"></span>**Ändra faxkonfigurationen**

- 1. Klicka på **Start**® **Program** eller **Alla Program**® **Tillbehör**®**Kommunikation**® **Fax** och därefter på **Faxkonsol**.
- 2. I Faxkonsol klickar du på **Konfigurera fax** i menyn **Verktyg** för att starta guiden Faxkonfiguration.

## <span id="page-12-0"></span>**Hitta information**

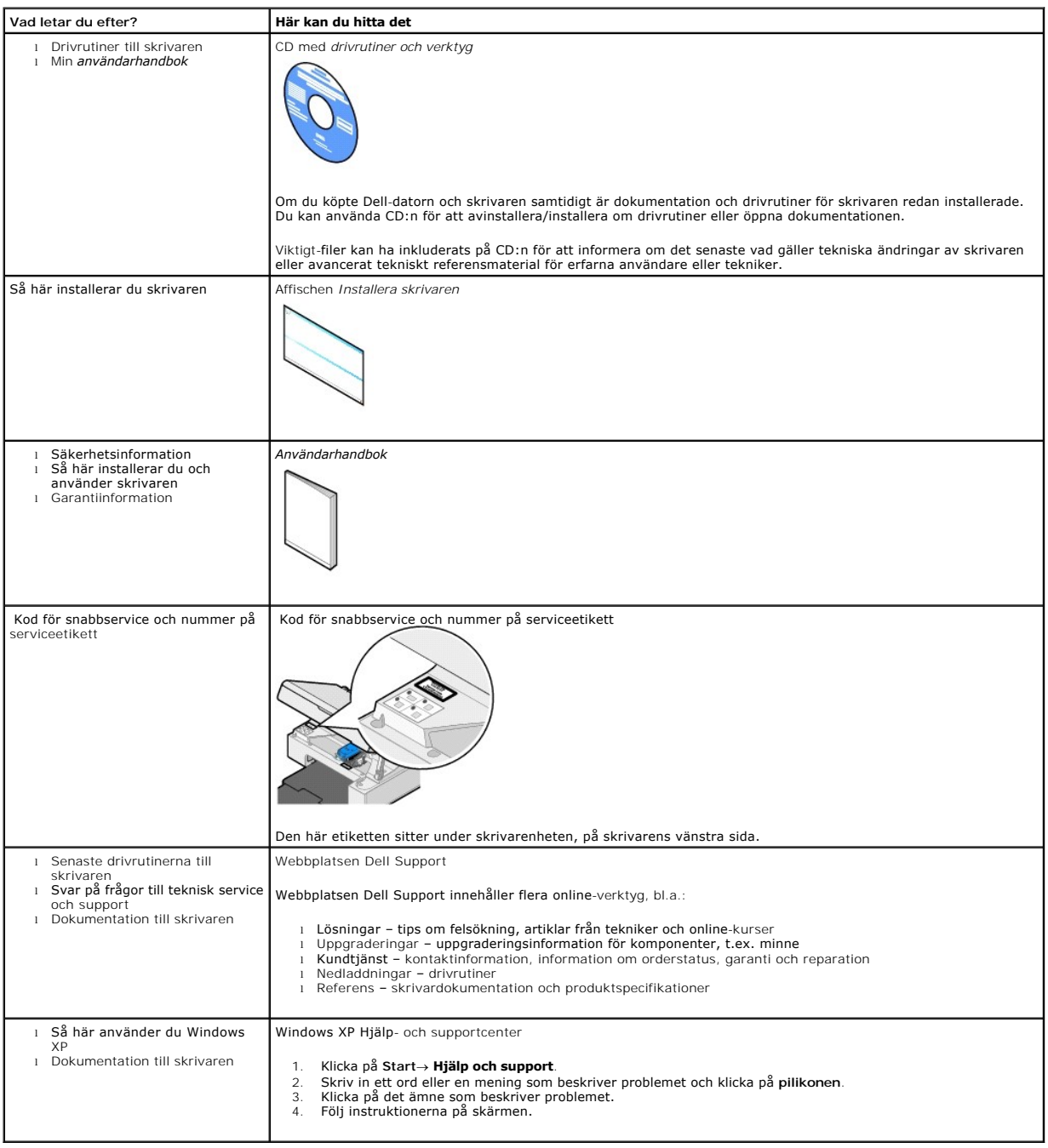

## GNU License

#### **GENERAL PUBLIC LICENSE**

Version 2, June 1991

Copyright © 1989, 1991 Free Software Foundation, Inc.

59 Temple Place, Suite 330, Boston, MA 02111-1307 USA

Everyone is permitted to copy and distribute verbatim copies of this license document, but changing it is not allowed.

#### **Preamble**

The licenses for most software are designed to take away your freedom to share and change it. By contrast, the GNU General Public License is intended to guarantee your freedom to share and change free software--to make sure the software is free for all its users. This General Public License applies to most of<br>the Free Software Foundation's software and to any other program

When we speak of free software, we are referring to freedom, not price. Our General Public Licenses are designed to make sure that you have the freedom to<br>distribute copies of free software (and charge for this service if software or use pieces of it in new free programs; and that you know you can do these things.

To protect your rights, we need to make restrictions that forbid anyone to deny you these rights or to ask you to surrender the rights. These restrictions translate to certain responsibilities for you if you distribute copies of the software, or if you modify it.

For example, if you distribute copies of such a program, whether gratis or for a fee, you must give the recipients all the rights that you have. You must make<br>sure that they, too, receive or can get the source code. And yo

We protect your rights with two steps: (1) copyright the software, and (2) offer you this license which gives you legal permission to copy, distribute and/or modify the software.

Also, for each author's protection and ours, we want to make certain that everyone understands that there is no warranty for this free software. If the software is modified by someone else and passed on, we want its recipients to know that what they have is not the original, so that any problems introduced by others will not reflect on the original authors' reputations.

Finally, any free program is threatened constantly by software patents. We wish to avoid the danger that redistributors of a free program will individually<br>obtain patent licenses, in effect making the program proprietary. use or not licensed at all.

The precise terms and conditions for copying, distribution and modification follow.

#### **GNU GENERAL PUBLIC LICENSE**

#### **TERMS AND CONDITIONS FOR COPYING, DISTRIBUTION AND MODIFICATION**

1. This License applies to any program or other work which contains a notice placed by the copyright holder saying it may be distributed under the terms of<br>this General Public License. The "Program", below, refers to any s made by running the Program). Whether that is true depends on what the Program does.

2. You may copy and distribute verbatim copies of the Program's source code as you receive it, in any medium, provided that you conspicuously and<br>appropriately publish on each copy an appropriate copyright notice and discl

You may charge a fee for the physical act of transferring a copy, and you may at your option offer warranty protection in exchange for a fee.

- 3. You may modify your copy or copies of the Program or any portion of it, thus forming a work based on the Program, and copy and distribute such<br>modifications or work under the terms of Section 1 above, provided that you
	- a. You must cause the modified files to carry prominent notices stating that you changed the files and the date of any change.
	- b. You must cause any work that you distribute or publish, that in whole or in part contains or is derived from the Program or any part thereof, to be licensed as a whole at no charge to all third parties under the terms of this License.
	- c. If the modified program normally reads commands interactively when run, you must cause it, when started running for such interactive use in the<br>most ordinary way, to print or display an announcement including an appropr is not required to print an announcement.)

These requirements apply to the modified work as a whole. If identifiable sections of that work are not derived from the Program, and can be reasonably<br>considered independent and separate works in themselves, then this Lic wrote it.

Thus, it is not the intent of this section to claim rights or contest your rights to work written entirely by you; rather, the intent is to exercise the right to control the distribution of derivative or collective works based on the Program.

In addition, mere aggregation of another work not based on the Program with the Program (or with a work based on the Program) on a volume of a<br>storage or distribution medium does not bring the other work under the scope of

- 4. You may copy and distribute the Program (or a work based on it, under Section 2) in object code or executable form under the terms of Sections 1 and 2 above provided that you also do one of the following:
	- a. Accompany it with the complete corresponding machine-readable source code, which must be distributed under the terms of Sections 1 and 2 above on a medium customarily used for software interchange; or,
	- b. Accompany it with a written offer, valid for at least three years, to give any third party, for a charge no more than your cost of physically<br>performing source distribution, a complete machine-readable copy of the corre 1 and 2 above on a medium customarily used for software interchange; or,
	- c. Accompany it with the information you received as to the offer to distribute corresponding source code. (This alternative is allowed only for<br>noncommercial distribution and only if you received the program in object cod above.)

The source code for a work means the preferred form of the work for making modifications to it. For an executable work, complete source code means all the source code for all modules it contains, plus any associated interface definition files, plus the scripts used to control compilation and installation of<br>the executable. However, as a special exception, the source code binary form) with the major components (compiler, kernel, and so on) of the operating system on which the executable runs, unless that component itself accompanies the executable.

If distribution of executable or object code is made by offering access to copy from a designated place, then offering equivalent access to copy the<br>source code from the same place counts as distribution of the source code the object code.

- 5. You may not copy, modify, sublicense, or distribute the Program except as expressly provided under this License. Any attempt otherwise to copy, modify, sublicense or distribute the Program is void, and will automatically terminate your rights under this License. However, parties who have received copies,<br>or rights, from you under this License will not have their licenses
- 6. You are not required to accept this License, since you have not signed it. However, nothing else grants you permission to modify or distribute the<br>Program or its derivative works. These actions are prohibited by law if Program (or any work based on the Program), you indicate your acceptance of this License to do so, and all its terms and conditions for copying, distributing or modifying the Program or works based on it.
- 7. Each time you redistribute the Program (or any work based on the Program), the recipient automatically receives a license from the original licensor to copy, distribute or modify the Program subject to these terms and conditions. You may not impose any further restrictions on the recipients' exercise of<br>the rights granted herein. You are not responsible for enforcing comp
- 8. If, as a consequence of a court judgment or allegation of patent infringement or for any other reason (not limited to patent issues), conditions are imposed on you (whether by court order, agreement or otherwise) that c

If any portion of this section is held invalid or unenforceable under any particular circumstance, the balance of the section is intended to apply and the section as a whole is intended to apply in other circumstances

It is not the purpose of this section to induce you to infringe any patents or other property right claims or to contest validity of any such claims; this<br>section has the sole purpose of protecting the integrity of the fre choice.

This section is intended to make thoroughly clear what is believed to be a consequence of the rest of this License.

- 9. If the distribution and/or use of the Program is restricted in certain countries either by patents or by copyrighted interfaces, the original copyright holder<br>who places the Program under this License may add an explici
- 10. The Free Software Foundation may publish revised and/or new versions of the General Public License from time to time. Such new versions will be similar in spirit to the present version, but may differ in detail to address new problems or concerns.

Each version is given a distinguishing version number. If the Program specifies a version number of this License which applies to it and "any later<br>version", you have the option of following the terms and conditions either

Foundation. If the Program does not specify a version number of this License, you may choose any version ever published by the Free Software Foundation.

11. If you wish to incorporate parts of the Program into other free programs whose distribution conditions are different, write to the author to ask for<br>permission. For software which is copyrighted by the Free Software Fo for this. Our decision will be guided by the two goals of preserving the free status of all derivatives of our free software and of promoting the sharing and reuse of software generally.

#### **NO WARRANTY**

- 12. BECAUSE THE PROGRAM IS LICENSED FREE OF CHARGE, THERE IS NO WARRANTY FOR THE PROGRAM, TO THE EXTENT PERMITTED BY APPLICABLE LAW. EXCEPT WHEN OTHERWISE STATED IN WRITING THE COPYRIGHT HOLDERS AND/OR OTHER PARTIES PROVIDE THE PROGRAM "AS IS" WITHOUT WARRANTY<br>OF ANY KIND, EITHER EXPRESSED OR IMPLIED, INCLUDING, BUT NOT LIMITED TO, THE IMPLIED WARRANTIE PARTICULAR PURPOSE. THE ENTIRE RISK AS TO THE QUALITY AND PERFORMANCE OF THE PROGRAM IS WITH YOU. SHOULD THE PROGRAM PROVE<br>DEFECTIVE, YOU ASSUME THE COST OF ALL NECESSARY SERVICING, REPAIR OR CORRECTION.
- 13. IN NO EVENT UNLESS REQUIRED BY APPLICABLE LAW OR AGREED TO IN WRITING WILL ANY COPYRIGHT HOLDER, OR ANY OTHER PARTY WHO MAY MODIFY<br>AND/OR REDISTRIBUTE THE PROGRAM AS PERMITTED ABOVE, BE LIABLE TO YOU FOR DAMAGES, INCLU PROGRAMS), EVEN IF SUCH HOLDER OR OTHER PARTY HAS BEEN ADVISED OF THE POSSIBILITY OF SUCH DAMAGES.

END OF TERMS AND CONDITIONS

#### **How to Apply These Terms to Your New Programs**

If you develop a new program, and you want it to be of the greatest possible use to the public, the best way to achieve this is to make it free software which everyone can redistribute and change under these terms.

To do so, attach the following notices to the program. It is safest to attach them to the start of each source file to most effectively convey the exclusion of<br>warranty; and each file should have at least the "copyright" l

1 April 1989

Lexmark International, Inc.

This General Public License does not permit incorporating your program into proprietary programs. If your program is a subroutine library, you may consider it<br>more useful to permit linking proprietary applications with the License.

#### **GNU LESSER GENERAL PUBLIC LICENSE**

Version 2.1, February 1999

Copyright © 1991, 1999 Free Software Foundation, Inc.

59 Temple Place, Suite 330, Boston, MA 02111-1307 USA

Everyone is permitted to copy and distribute verbatim copies of this license document, but changing it is not allowed.

[This is the first released version of the Lesser GPL. It also counts as the successor of the GNU Library Public License, version 2, hence the version number 2.1.]

#### **Preamble**

The licenses for most software are designed to take away your freedom to share and change it. By contrast, the GNU General Public Licenses are intended to guarantee your freedom to share and change free software--to make sure the software is free for all its users.

This license, the Lesser General Public License, applies to some specially designated software packages--typically libraries--of the Free Software Foundation and other authors who decide to use it. You can use it too, but we suggest you first think carefully about whether this license or the ordinary General Public<br>License is the better strategy to use in any particular case, b

When we speak of free software, we are referring to freedom of use, not price. Our General Public Licenses are designed to make sure that you have the<br>freedom to distribute copies of free software (and charge for this serv change the software and use pieces of it in new free programs; and that you are informed that you can do these things.

To protect your rights, we need to make restrictions that forbid distributors to deny you these rights or to ask you to surrender these rights. These restrictions<br>translate to certain responsibilities for you if you distri

For example, if you distribute copies of the library, whether gratis or for a fee, you must give the recipients all the rights that we gave you. You must make<br>sure that they, too, receive or can get the source code. If you

We protect your rights with a two-step method: (1) we copyright the library, and (2) we offer you this license, which gives you legal permission to copy, distribute and/or modify the library.

To protect each distributor, we want to make it very clear that there is no warranty for the free library. Also, if the library is modified by someone else and passed on, the recipients should know that what they have is not the original version, so that the original author's reputation will not be affected by problems passed on, the resiprents sheard in

Finally, software patents pose a constant threat to the existence of any free program. We wish to make sure that a company cannot effectively restrict the<br>users of a free program by obtaining a restrictive license from a p

Most GNU software, including some libraries, is covered by the ordinary GNU General Public License. This license, the GNU Lesser General Public License,<br>applies to certain designated libraries, and is quite different from linking those libraries into non-free programs.

When a program is linked with a library, whether statically or using a shared library, the combination of the two is legally speaking a combined work, a<br>derivative of the original library. The ordinary General Public Licen

We call this license the "Lesser" General Public License because it does Less to protect the user's freedom than the ordinary General Public License. It also provides other free software developers Less of an advantage over competing non-free programs. These disadvantages are the reason we use the ordinary<br>General Public License for many libraries. However, the Lesser license p

For example, on rare occasions, there may be a special need to encourage the widest possible use of a certain library, so that it becomes a de-facto standard. To achieve this, non-free programs must be allowed to use the library. A more frequent case is that a free library does the same job as widely used non-free<br>libraries. In this case, there is little to gain by limiting the

In other cases, permission to use a particular library in non-free programs enables a greater number of people to use a large body of free software. For<br>example, permission to use the GNU C Library in non-free programs ena the GNU/Linux operating system.

Although the Lesser General Public License is Less protective of the users' freedom, it does ensure that the user of a program that is linked with the Library has the freedom and the wherewithal to run that program using a modified version of the Library.

The precise terms and conditions for copying, distribution and modification follow. Pay close attention to the difference between a "work based on the library" and a "work that uses the library". The former contains code derived from the library, whereas the latter must be combined with the library in order to run.

#### **GNU LESSER GENERAL PUBLIC LICENSE**

#### **TERMS AND CONDITIONS FOR COPYING, DISTRIBUTION AND MODIFICATION**

This License Agreement applies to any software library or other program which contains a notice placed by the copyright holder or other authorized party<br>saying it may be distributed under the terms of this Lesser General P

A "library" means a collection of software functions and/or data prepared so as to be conveniently linked with application programs (which use some of those functions and data) to form executables.

The "Library", below, refers to any such software library or work which has been distributed under these terms. A "work based on the Library" means either the Library or any derivative work under copyright law: that is to say, a work containing the Library or a portion of it, either verbatim or with modifications<br>and/or translated straightforwardly into another language. (He

"Source code" for a work means the preferred form of the work for making modifications to it. For a library, complete source code means all the source code for<br>all modules it contains, plus any associated interface definit

Activities other than copying, distribution and modification are not covered by this License; they are outside its scope. The act of running a program using the Library is not restricted, and output from such a program is covered only if its contents constitute a work based on the Library (independent of the use of the<br>Library in a tool for writing it). Whether that is true depend

1. You may copy and distribute verbatim copies of the Library's complete source code as you receive it, in any medium, provided that you conspicuously and appropriately publish on each copy an appropriate copyright notice and disclaimer of warranty; keep intact all the notices that refer to this License<br>and to the absence of any warranty; and distribute a copy of this Li

You may charge a fee for the physical act of transferring a copy, and you may at your option offer warranty protection in exchange for a fee.

- 2. You may modify your copy or copies of the Library or any portion of it, thus forming a work based on the Library, and copy and distribute such<br>modifications or work under the terms of Section 1 above, provided that you
	- a. The modified work must itself be a software library.
	- b. You must cause the files modified to carry prominent notices stating that you changed the files and the date of any change.
	- c. You must cause the whole of the work to be licensed at no charge to all third parties under the terms of this License.
	- d. If a facility in the modified Library refers to a function or a table of data to be supplied by an application program that uses the facility, other than as an argument passed when the facility is invoked, then you must make a good faith effort to ensure that, in the event an application does not<br>supply such function or table, the facility still operates, and performs whate

(For example, a function in a library to compute square roots has a purpose that is entirely well-defined independent of the application. Therefore,<br>Subsection 2d requires that any application-supplied function or table us the square root function must still compute square roots.)

These requirements apply to the modified work as a whole. If identifiable sections of that work are not derived from the Library, and can be reasonably considered independent and separate works in themselves, then this License, and its terms, do not apply to those sections when you distribute them as<br>separate works. But when you distribute the same sections as part of a w wrote it.

Thus, it is not the intent of this section to claim rights or contest your rights to work written entirely by you; rather, the intent is to exercise the right to control the distribution of derivative or collective works based on the Library.

In addition, mere aggregation of another work not based on the Library with the Library (or with a work based on the Library) on a volume of a storage<br>or distribution medium does not bring the other work under the scope of

3. You may opt to apply the terms of the ordinary GNU General Public License instead of this License to a given copy of the Library. To do this, you must alter all the notices that refer to this License, so that they refer to the ordinary GNU General Public License, version 2, instead of to this License. (If a<br>newer version than version 2 of the ordinary GNU General Public make any other change in these notices.

Once this change is made in a given copy, it is irreversible for that copy, so the ordinary GNU General Public License applies to all subsequent copies and derivative works made from that copy.

This option is useful when you wish to copy part of the code of the Library into a program that is not a library.

4. You may copy and distribute the Library (or a portion or derivative of it, under Section 2) in object code or executable form under the terms of Sections 1<br>and 2 above provided that you accompany it with the complete co terms of Sections 1 and 2 above on a medium customarily used for software interchange.

If distribution of object code is made by offering access to copy from a designated place, then offering equivalent access to copy the source code from<br>the same place satisfies the requirement to distribute the source code object code.

5. A program that contains no derivative of any portion of the Library, but is designed to work with the Library by being compiled or linked with it, is called a "work that uses the Library". Such a work, in isolation, is not a derivative work of the Library, and therefore falls outside the scope of this License.

However, linking a "work that uses the Library" with the Library creates an executable that is a derivative of the Library (because it contains portions of<br>the Library), rather than a "work that uses the library". The exec such executables.

When a "work that uses the Library" uses material from a header file that is part of the Library, the object code for the work may be a derivative work of<br>the Library even though the source code is not. Whether this is tru itself a library. The threshold for this to be true is not precisely defined by law.

If such an object file uses only numerical parameters, data structure layouts and accessors, and small macros and small inline functions (ten lines or less in length), then the use of the object file is unrestricted, regardless of whether it is legally a derivative work. (Executables containing this object code plus portions of the Library will still fall under Section 6.)

Otherwise, if the work is a derivative of the Library, you may distribute the object code for the work under the terms of Section 6. Any executables<br>containing that work also fall under Section 6, whether or not they are l

6. As an exception to the Sections above, you may also combine or link a "work that uses the Library" with the Library to produce a work containing

portions of the Library, and distribute that work under terms of your choice, provided that the terms permit modification of the work for the customer's own use and reverse engineering for debugging such modifications.

You must give prominent notice with each copy of the work that the Library is used in it and that the Library and its use are covered by this License. You<br>must supply a copy of this License. If the work during execution di

- Accompany the work with the complete corresponding machine-readable source code for the Library including whatever changes were used in the work (which must be distributed under Sections 1 and 2 above); and, if the work is an executable linked with the Library, with the complete<br>machine-readable "work that uses the Library", as object code and/or source co
- b. Use a suitable shared library mechanism for linking with the Library. A suitable mechanism is one that (1) uses at run time a copy of the library<br>already present on the user's computer system, rather than copying librar made with.
- c. Accompany the work with a written offer, valid for at least three years, to give the same user the materials specified in Subsection 6a, above, for a charge no more than the cost of performing this distribution.
- d. If distribution of the work is made by offering access to copy from a designated place, offer equivalent access to copy the above specified materials from the same place
- e. Verify that the user has already received a copy of these materials or that you have already sent this user a copy.

For an executable, the required form of the "work that uses the Library" must include any data and utility programs needed for reproducing the executable from it. However, as a special exception, the materials to be distributed need not include anything that is normally distributed (in either<br>source or binary form) with the major components (compiler, kernel, and component itself accompanies the executable.

It may happen that this requirement contradicts the license restrictions of other proprietary libraries that do not normally accompany the operating system. Such a contradiction means you cannot use both them and the Library together in an executable that you distribute.

- 7. You may place library facilities that are a work based on the Library side-by-side in a single library together with other library facilities not covered by<br>this License, and distribute such a combined library, provided
	- a. Accompany the combined library with a copy of the same work based on the Library, uncombined with any other library facilities. This must be distributed under the terms of the Sections above.
	- b. Give prominent notice with the combined library of the fact that part of it is a work based on the Library, and explaining where to find the accompanying uncombined form of the same work.
- 8. You may not copy, modify, sublicense, link with, or distribute the Library except as expressly provided under this License. Any attempt otherwise to copy,<br>modify, sublicense, link with, or distribute the Library is void received copies, or rights, from you under this License will not have their licenses terminated so long as such parties remain in full compliance.
- 9. You are not required to accept this License, since you have not signed it. However, nothing else grants you permission to modify or distribute the Library or its derivative works. These actions are prohibited by law if the Library or works based on it.
- 10. Each time you redistribute the Library (or any work based on the Library), the recipient automatically receives a license from the original licensor to copy,<br>distribute, link with or modify the Library subject to these
- If, as a consequence of a court judgment or allegation of patent infringement or for any other reason (not limited to patent issues), conditions are imposed on you (whether by court order, agreement or otherwise) that contradict the conditions of this License, they do not excuse you from the<br>conditions of this License. If you cannot distribute so as to satisfy simultan of the Library by all those who receive copies directly or indirectly through you, then the only way you could satisfy both it and this License would be to refrain entirely from distribution of the Library.

If any portion of this section is held invalid or unenforceable under any particular circumstance, the balance of the section is intended to apply, and the section as a whole is intended to apply in other circumstances.

It is not the purpose of this section to induce you to infringe any patents or other property right claims or to contest validity of any such claims; this section has the sole purpose of protecting the integrity of the free software distribution system which is implemented by public license practices. Many<br>people have made generous contributions to the wide range of software

This section is intended to make thoroughly clear what is believed to be a consequence of the rest of this License.

- 12. If the distribution and/or use of the Library is restricted in certain countries either by patents or by copyrighted interfaces, the original copyright holder<br>who places the Library under this License may add an explic
- 13. The Free Software Foundation may publish revised and/or new versions of the Lesser General Public License from time to time. Such new versions will<br>be similar in spirit to the present version, but may differ in detail number, you may choose any version ever published by the Free Software Foundation.
- 14. If you wish to incorporate parts of the Library into other free programs whose distribution conditions are incompatible with these, write to the author to ask for permission. For software which is copyrighted by the Fr sharing and reuse of software generally.

#### **NO WARRANTY**

.15. BECAUSE THE LIBRARY IS LICENSED FREE OF CHARGE, THERE IS NO WARRANTY FOR THE LIBRARY, TO THE EXTENT PERMITTED BY APPLICABLE LAW.<br>EXCEPT WHEN OTHERWISE STATED IN WRITING THE COPYRIGHT HOLDERS AND/OR OTHER PARTIES PROVI

YOU ASSUME THE COST OF ALL NECESSARY SERVICING, REPAIR OR CORRECTION.

16. IN NO EVENT UNLESS REQUIRED BY APPLICABLE LAW OR AGREED TO IN WRITING WILL ANY COPYRIGHT HOLDER, OR ANY OTHER PARTY WHO MAY MODIFY AND/OR REDISTRIBUTE THE LIBRARY AS PERMITTED ABOVE, BE LIABLE TO YOU FOR DAMAGES, INCLUDING ANY GENERAL, SPECIAL, INCIDENTAL OR<br>CONSEQUENTIAL DAMAGES ARISING OUT OF THE USE OR INABILITY TO USE THE LIBRARY (INCLUDING BUT NO RENDERED INACCURATE OR LOSSES SUSTAINED BY YOU OR THIRD PARTIES OR A FAILURE OF THE LIBRARY TO OPERATE WITH ANY OTHER SOFTWARE),<br>EVEN IF SUCH HOLDER OR OTHER PARTY HAS BEEN ADVISED OF THE POSSIBILITY OF SUCH DAMAGES.

END OF TERMS AND CONDITIONS

#### **How to Apply These Terms to Your New Libraries**

If you develop a new library, and you want it to be of the greatest possible use to the public, we recommend making it free software that everyone can<br>redistribute and change. You can do so by permitting redistribution und License).

To apply these terms, attach the following notices to the library. It is safest to attach them to the start of each source file to most effectively convey the<br>exclusion of warranty; and each file should have at least the "

1 April 1990

Lexmark International, Inc.

That's all there is to it!

## **Licensmeddelande**

Skrivarens interna programvara innehåller:

- l Programvara utvecklad och upphovsrättsskyddad av Dell och/eller tredje part
- l Dell-modifierad programvara licensierad i enlighet med bestämmelser för GNU General Public License version 2 och GNU Lesser General Public License version 2.1
- l Licensierad programvara under meddelanden om BSD-licens och garanti
- l Programvara baseras delvis på arbete från Independent JPEG Group.

Klicka på titeln på det dokument du vill läsa:

- 1 [Meddelanden om BSD-licens och garanti](file:///C:/data/CHM_OUT/systems/PRN810/SW/ug/ug_sw.chm/ug_sw/bsd.htm#45304)
- l [GNU-licens](file:///C:/data/CHM_OUT/systems/PRN810/SW/ug/ug_sw.chm/ug_sw/gnu.htm#47538)

Dell-modifierad programvara under GNU-licens är gratis programvara. Du kan distribuera den och/eller ändra den i enlighet med villkoren i licenserna som<br>nämns ovan. Dessa licenser ger ingen rätt till upphovsrättsskyddad pr

Eftersom den GNU-licensierade programvara som Dell-modifieringarna bygger på tillhandahålls uttryckligen utan garanti, tillhandahålls likaså den Dell-<br>modifierade versionen utan garanti. Se friskrivningsklausulerna i ovan

För att erhälla källkodsfiler för Dell-modifierad programvara under GNU-licens startar du CD:n *Drivrutiner och verktyg* som levereras med skrivaren och klickar på<br>**Kontakta Dell.** Alternativt kan du läsa avsnittet "Kontak

## <span id="page-21-0"></span>**Underhålla bläckpatroner**

- **[Byta ut bläckpatron](#page-21-1)**
- **O** [Justera bläckpatron](#page-22-1)
- [Rengöra bläckpatronens munstycken](#page-23-0)

**A** VARNING: Innan du utför någon av åtgärderna i det här avsnittet bör du läsa och följa säkerhetsinformationen i *Användarhandboken*.

Dells bläckpatroner kan endast köpas genom Dell. Du kan beställa mer bläck online på www.dell.com/supplies eller via telefon. Mer information om hur du<br>beställer per telefon finns i "Beställa förbrukningsartiklar" i *Använ* 

Dell rekommenderar bläckpatroner från Dell till skrivaren. Dell ger inget garantiskydd för problem som orsakas av användning av tillbehör, delar eller komponenter som inte kommer från Dell.

## <span id="page-21-1"></span>**Byta ut bläckpatron**

- 1. Sätt på skrivaren.
- 2. Lyft upp skrivarenheten och placera skannerstödet mellan flikarna för att hålla den uppe.

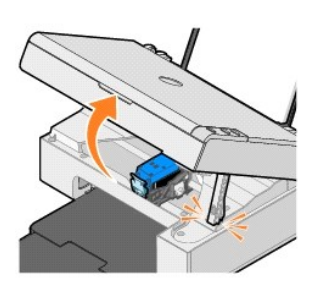

Bläckpatronshållaren flyttar sig och stannar vid påfyllningspositionen, om inte skrivaren är upptagen.

3. Tryck ned bläckpatronens spak för att lyfta bläckpatronslocket.

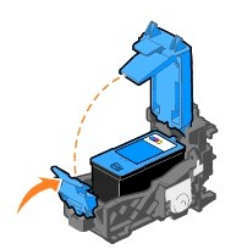

4. Ta bort den gamla bläckpatronen.

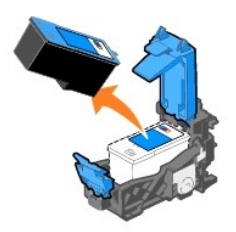

- 5. Kassera den gamla bläckpatronen på rätt sätt.
- 6. Om du ska installera en ny bläckpatron tar du bort etiketten och den genomskinliga tejpen på bläckpatronens under- och baksida.

<span id="page-22-0"></span>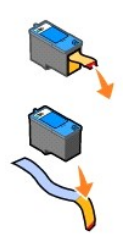

7. Sätt i den nya bläckpatronen.

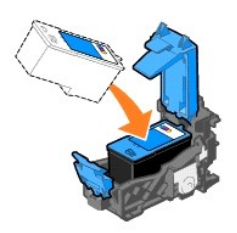

8. *Knäpp* fast locket.

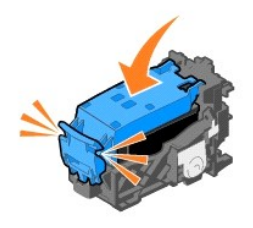

9. Lyft upp skrivarenheten och håll upp skannerstödet samtidigt som du sänker skrivarenheten tills den är helt stängd.

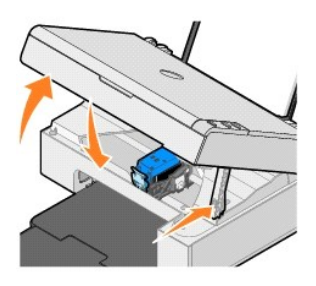

## <span id="page-22-1"></span>**Justera bläckpatron**

Du kan behöva justera bläckpatronen när tecknen har fel form eller inte är justerade längs vänstermarginalen, eller om vertikala eller raka linjer ser ojämna ut.

Så här justerar du bläckpatronen:

- 1. Fyll på vanligt papper. Om du vill ha mer information kan du se [Fylla på papper](file:///C:/data/CHM_OUT/systems/PRN810/SW/ug/ug_sw.chm/ug_sw/about.htm#1006044).
- 2. I *Windows XP* klickar du på **Start**® **Kontrollpanelen**® **Skrivare och annan maskinvara**® **Skrivare och fax.**
	- I *Windows 2000* klickar du på **Start**® **Inställningar**® **Skrivare.**
- <span id="page-23-1"></span>3. Högerklicka på ikonen **Dell AIO 810**.
- 4. Klicka på **Utskriftsinställningar**.

Dialogrutan **Utskriftsinställningar** öppnas.

- 5. Klicka på fliken **Underhåll**.
- 6. Klicka på **Justera bläckpatron**.
- 7. Klicka på **Skriv ut**.

En blå och svart justeringssida skrivs ut.

8. När justeringssidan är utskriven, placerar du sidan nedåtvänt på skannerglaset. Se till att det övre vänstra hörnet på framsidan av sidan riktas in mot pilen på skrivaren.

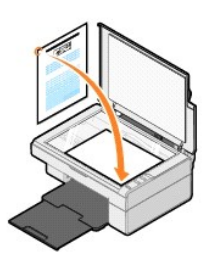

9. Tryck på knappen **Skanna** 

Sidan är skannad. När skanningen är färdig är bläckpatronen justerad. Du kan kasta justeringssidan när justeringen är färdig.

## <span id="page-23-0"></span>**Rengöra bläckpatronens munstycken**

Du kanske måste rengöra munstyckena om:

- l Vita linjer förekommer i grafik och i helt svarta områden.
- l Utskriften har smetats ut eller är för mörk.
- l Färgerna är bleka, inte skrivs ut eller inte skrivs ut helt.
- l Vertikala linjer eller kanter är ojämna.

Så här rengör du bläckpatronernas munstycken:

- 1. Fyll på vanligt papper. Om du vill ha mer information kan du se [Fylla på papper](file:///C:/data/CHM_OUT/systems/PRN810/SW/ug/ug_sw.chm/ug_sw/about.htm#1006044).
- 2. I *Windows XP* klickar du på **Start**® **Kontrollpanelen**® **Skrivare och annan maskinvara**® **Skrivare och fax.**
	- I *Windows 2000* klickar du på **Start**® **Inställningar**® **Skrivare.**
- 3. Högerklicka på ikonen **Dell AIO 810**.
- 4. Klicka på **Utskriftsinställningar**.

Dialogrutan **Utskriftsinställningar** öppnas.

- 5. Klicka på fliken **Underhåll**.
- 6. Klicka på **Rengöra bläckpatron**.
- 7. Om utskriftskvaliteten inte har förbättrats klickar du på **Rengöra igen**.
- 8. Skriv ut dokumentet igen för att bekräfta att utskriftskvaliteten har förbättrats.
- 9. Om du fortfarande inte är nöjd med utskriftskvaliteten torkar du av bläckpatronernas munstycken och skriver ut dokumentet igen.

### **Skriva ut**

- [Skriva ut ett dokument](#page-24-0)
- [Skriva ut fotografier](#page-24-1)
- [Skriva ut marginalfria fotografier](#page-24-2)

#### <span id="page-24-0"></span>**Skriva ut ett dokument**

- 1. Sätt på datorn och skrivaren, och se till att de är anslutna.
- 2. Fyll på papper med utskriftssidan uppåt. Om du vill ha mer information kan du se [Fylla på papper](file:///C:/data/CHM_OUT/systems/PRN810/SW/ug/ug_sw.chm/ug_sw/about.htm#1006044).

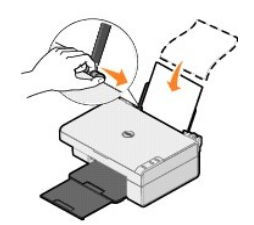

- 3. När dokumentet är öppet klickar du på **Arkiv**® **Skriv ut**.
- 4. Så här anpassar du utskriftsinställningarna:
	- a. Klicka på **Inställningar**, **Egenskaper**, **Alternativ** eller **Format** (beroende på program och operativsystem).

Dialogrutan **Utskriftsinställningar** öppnas.

- b. Under fliken **Utskriftsformat/Skrivarinställningar** väljer du utskriftskvalitet/hastighet, pappersstorlek, mediatyp, marginalfri utskrift, riktning och antal kopior.
- c. Under fliken **Avancerat** kan du ange 2-sidig utskrift, ett särskilt layout-alternativ, eller om du vill använda **Automatisk bildskärpa**.
- d. När du har gjort ändringarna i **Utskriftsinställningar** klickar du på **OK** längst ned på skärmen för att återgå till dialogrutan **Skriv ut**.
- 5. Klicka på **OK** eller **Skriv ut** (beroende på program och operativsystem).

#### <span id="page-24-1"></span>**Skriva ut fotografier**

- 1. Fyll på fotopapper med utskriftssidan (glansig) vänd uppåt. För mer information kan du se [Riktlinjer för utskriftsmedia](file:///C:/data/CHM_OUT/systems/PRN810/SW/ug/ug_sw.chm/ug_sw/specs.htm#548440)
- 2. När dokumentet är öppet klickar du på Arkiv→ Skriv ut.
- 3. För att anpassa utskriftsinställningarna klickar du på **Inställningar**, **Egenskaper**, **Alternativ** eller **Format** (beroende på program och operativprogram). Dialogrutan **Utskriftsinställningar** öppnas.

**Obs!** Om du använder Dell Picture Studio™, väljer du **Skrivarinställningar** för att visa **Utskriftsegenskaper**.

4. Under fliken **Utskriftsformat/Skrivarinställningar** väljer du **Foto** och därefter dpi-inställningar för fotot på den nedrullningsbara menyn.

5. Välj pappersstorlek, mediatyp, sidriktning och antal kopior.

**Obs!** Vi rekommenderar att du använder fotopapper/glansigt papper när du skriver ut fotografier. Du kan bara skriva ut i 4800 dpi på fotopapper/glansigt papper.

- 6. När du har anpassat utskriftsinställningarna klickar du på **OK**.
- 7. Klicka på **OK** eller **Skriv ut** (beroende på program och operativsystem).
- 8. Om du vill förhindra att fotografierna klibbar ihop eller blir smetiga tar du bort varje foto när det matas ut ur pappersutmatningsfacket.

Obs! Innan du sätter fotografierna i ett ej självhäftande fotoalbum eller en ram, bör du låta utskrifterna torka ordentligt (12 till 24 timmar, beroende på<br>omgivningen). Detta gör att utskrifterna håller så länge som möjli

#### <span id="page-24-2"></span>**Skriva ut marginalfria fotografier**

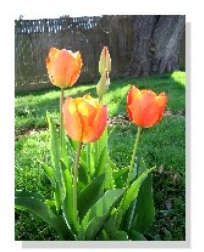

- 1. Fyll på fotopapper/glansigt papper i pappersfacket för att uppnå bästa möjliga resultat, och se till att utskriftssidan är vänd uppåt. För mer information<br>kan du se <u>[Riktlinjer för utskriftsmedia](file:///C:/data/CHM_OUT/systems/PRN810/SW/ug/ug_sw.chm/ug_sw/specs.htm#548440)</u>.
- 2. När dokumentet är öppet klickar du på Arkiv→ Skriv ut.
- 3. För att anpassa utskriftsinställningarna klickar du på **Inställningar**, **Egenskaper**, **Alternativ** eller **Format** (beroende på program och operativprogram). Dialogrutan **Utskriftsinställningar** öppnas.
- 4. Under fliken **Utskriftsformat/Skrivarinställningar** väljer du **Foto** och därefter dpi-inställningar för fotot på den nedrullningsbara menyn.
- 5. Markera kryssrutan **Marginalfri** och välj mediatyp, fotots riktning och det antal kopior som önskas.

**Obs!** Vi rekommenderar att du använder fotopapper/glansigt papper när du skriver ut fotografier. Du kan bara skriva ut i 4800 dpi på fotopapper/glansigt papper.

- 6. Under fliken **Avancerat** väljer du marginalfri pappersstorlek på den nedrullningsbara menyn och klickar på **OK**.
- 7. Klicka på **OK** eller **Skriv ut** (beroende på program och operativsystem).

## **Meddelanden om riktlinjer**

- [CE-meddelande \(Europeiska unionen\)](#page-26-0)
- **O** ENERGY STAR<sup>®</sup>[-kompatibilitet](#page-27-0)
- Direktivet [om avfall som utgörs av eller innehåller elektriska eller elektroniska](#page-31-0) produkter (WEEE)

Elektromagnetisk interferens (EMI) är alla signaler eller utsändningar som utstrålas i atmosfären eller leds längs el- eller signalledningar, som äventyrar att radionavigering eller andra typer av säkerhetstjänster fungerar eller allvarligt försämrar, hindrar eller upprepade gånger avbryter licensierad<br>radioförbindelseservice. Radioförbindelseservice omfattar, men är inte begräns

Elektromagnetisk kompatibilitet (EMC) är förmågan hos olika typer av elektronisk utrustning att fungera ordentligt tillsammans i den elektroniska omgivningen.<br>Även om den här utrustningen har utformats och fastställts vara

- l Rikta om mottagarantennen.
- l Omplacera enheten i förhållande till mottagaren.
- l Flytta bort enheten från mottagaren.
- l Anslut enheten till ett annat uttag så att enheten och mottagaren är anslutna till olika strömförgreningar.

Rådgör med en representant från DellT:s tekniska support eller en erfaren radio/tv-tekniker för att få flera råd.

Skrivare från DellT har utformats, testats och klassificerats för den elektromagnetiska omgivning de är avsedda att användas i. Dessa klassifikationer för<br>elektromagnetiska omgivningar avser vanligtvis följande harmonisera

- l Klass A är vanligtvis för företags- eller industrimiljöer.
- l Klass B är vanligtvis för bostadsmiljöer.

IT-utrustning (ITE), inklusive tillbehör, expansionskort, skrivare, enheter med in- och utgångar, skärmar och så vidare, som är integrerade i eller anslutna till<br>systemet ska överensstämma med slutanvändarens klassificerin

OBS! Ändringar eller modifieringar av produkten som inte är uttryckligen godkända av DellT Inc. kan göra att du förlorar tillståndet att använda utrustningen.

**Ett meddelande om skärmade signalkablar:** Använd endast skärmade kablar när du ansluter tillbehör till en DellT-enhet för att minska risken för störning med<br>radioförbindelsetjänster. Användning av skärmade kablar garanter

Dell har kommit fram till att denna produkt är harmoniserad i EMI/EMC Klass B-miljö. Följande avdelningar innehåller landsspecifik information för lokala myndigheters regler

#### <span id="page-26-0"></span>**CE-meddelande (Europeiska unionen)**

#### **Europeiska unionen, klass B**

Den här DellT-enheten har klassificerats för användning i ett typiskt klass B-utrymme för privat bruk.

Ett "Meddelande om överensstämmelse" i enlighet med föregående direktiv och standarder har skapats och finns arkiverat hos DellT Inc. Products Europe BV, Limerick, Irland.

## <span id="page-27-0"></span>**ENERGY STAR®-kompatibilitet**

Alla Dell-enheter som visar ENERGY STAR®:s emblemet på produkten eller startskärmen är certifierade för och överensstämmer med kraven i EPA ENERGY STAR<sup>®</sup> (Environmental Protection Agency) så som de är konfigurerade när de levereras från Dell. Du kan också bidra till att minska strömförbrukningen och<br>dess bieffekter genom att stänga av produkten när den inte används

## **WEEE-direktivet (Waste from Electrical and Electronic Equipment)**

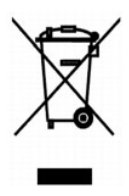

Inom EU indikerar den här etiketten att produkten får inte slängas med hushållsavfall. Den ska lämnas in på en återvinningsstation. Information om hur<br>produkten återvinns i ditt land finns på: www.e**uro.dell.com/recycling** 

## **(WEEE) ????????? ???????????? ?????????? ??????? ?????**

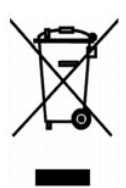

 :?????? ?????? ?? ???? ????? ?? ????? ??? ??? ?????? ??? ????? ????? ????? ??? ??????? ??? ?????? .??????? ?????? ????????? ?????? ??????? ?????? ?? ??? ?????? ???? ?? .**www.euro.dell.com/recycling**

#### **Diretiva WEEE (Waste from Electrical and Electronic Equipment)**

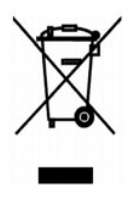

Na União Européia, essa etiqueta indica que o produto não deve ser descartado junto com o lixo normal. Ele deve ser depositado em uma instalação apropriada para coleta e reciclagem. Para obter informações sobre como reciclar este produto de forma responsável em seu país, visite: **www.euro.dell.com/recycling**.

## **Smernice o odpadních elektrických a elektronických zarízeních (WEEE)**

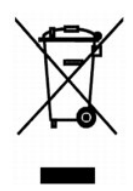

V Evropské unii tento štítek oznacuje, že tento produkt nesmí být likvidován s bežným komunálním odpadem. Je treba predat jej do príslušného zarízení za úcelem renovace a recyklace. Informace o recyklaci tohoto produktu ve vaší zemi naleznete na adrese: **www.euro.dell.com/recycling**.

## **WEEE-direktiv (Waste from Electrical and Electronic Equipment)**

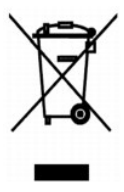

I EU angiver denne etiket, at produktet ikke m? bortskaffes sammen med husholdningsaffald. Det skal afleveres p? en facilitet, som er ansvarlig for<br>gendannelse og genbrug. Oplysninger om ansvarlig genbrug af dette produkt

## **Richtlijn WEEE, afdanken van elektrische en elektronische apparaten**

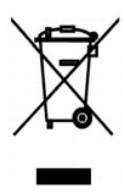

In de Europese Unie geeft dit label aan dit product niet via huishoudelijk afval mag worden afgedankt. Het moet gedeponeerd worden bij een daarvoor geschikte voorziening zodat recuperatie en recyclage mogelijk zijn. Raadpleeg voor informatie over de milieuvriendelijke wijze van recyclage van dit product in uw land: **www.euro.dell.com/recycling**.

#### **Waste Electrical and Electronic Equipment (WEEE) Directive**

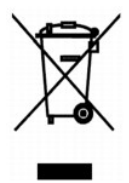

In the European Union, this label indicates that this product should not be disposed of with household waste. It should be deposited at an appropriate facility<br>to enable recovery and recycling. For information on how to re

#### **WEEE-direktiivi käytöstä poistettujen laitteiden hävittämisestä**

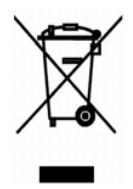

Euroopan unionissa tämä merkintä kertoo, että tuote tulee hävittää kotitalousjätteen mukana. Se tulee hävittää niin, että se voidaan noutaa ja siirtää kierrätykseen. Lisätietoja maakohtaisesta jätteenkäsittelyohjeista on sivustossa **www.euro.dell.com/recycling**.

#### **Directive sur les déchets d'équipements électriques et électroniques (DEEE)**

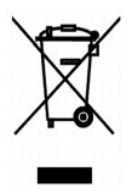

Dans l'Union européenne, cette étiquette indique que le produit ne doit pas être mis au rebus avec des déchets ménagers. Vous devez le déposer dans un<br>lieu destiné à la récupération et au recyclage de tels déchets. Pour de

#### **Richtlinie für Abfall von elektrischen und elektronischen Geräten (WEEE)**

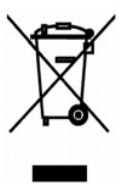

In der Europäischen Union bedeutet diese Markierung, dass dieses Produkt nicht mit dem Hausmüll entsorgt werden sollte. Es sollte zu einer sachgemäßen<br>Einrichtung gebracht werden, um Wiedergewinnung und Recycling zu ermögl Produkts erhalten Sie unter: **www.euro.dell.com/recycling**.

#### **?d???a s?et??? µe ta ap?ß??ta e?d?? ??e?t????? ?a? ??e?t??????? e??p??sµ?? (WEEE)**

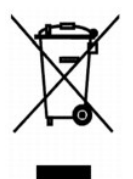

St7? ????pa??? ???s?, ? et???ta a?t? d????e? ?t? t? p????? de? p??pe? ?a ap????pteta? µe ta ????a?? ap????µµata. ???pe? ?a t?p??et??e? st?? ?at?????e?<br>e??atast?se?? ??a s?????? ?a? a?a?????s?. G?a p????f???e? s?et??? µe t? a: **www.euro.dell.com/recycling**.

#### **Waste Electrical and Electronic Equipment (WEEE) Directive**

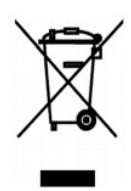

 ???? ??? ,??? ?????? ????? ?????? ?? ????? .?????? ????? ??? ????? ????? ??? ??????? ?? .????? ????? ??? ????? ?? ?????? ???? ?????? ?? ????? ,??????? ?????? .**www.euro.dell.com/recycling**

## **Direttiva WEEE (Waste from Electrical and Electronic Equipment)**

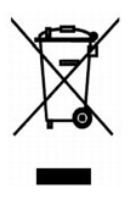

Nell'Unione Europea, questa etichetta indica che il prodotto non deve essere smaltito insieme ai rifiuti solidi urbani. Il prodotto deve essere depositato in un<br>impianto appropriato per consentirne il recupero e il ricicla

## **EE-direktivet (direktivet om elektrisk og elektronisk avfall)**

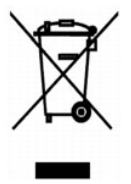

I EU indikerer dette merket at dette produktet ikke skal kastes sammen med vanlig restavfall. Det b?r avhendes ved et egnet anlegg slik at det kan<br>gjenvinnes og resirkuleres. Du finner mer informasjon om hvordan du kan res

#### **Dyrektywa w sprawie zuzytego sprzetu elektrycznego i elektronicznego (WEEE)**

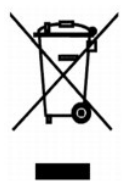

W Unii Europejskiej etykieta ta oznacza, ze tego produktu nie nalezy wyrzucac wraz z odpadami z gospodarstwa domowego. Nalezy go przekazac do<br>odpowiedniego zakladu, gdzie zostanie poddany odzyskowi i recyklingowi. Informac

#### **?????????? ?? ????????? ? ???????? ?????????????? ? ???????????? ???????????? (WEEE)**

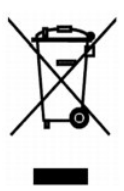

? ???????? ???????????? ????? ??? ??????? ???????? ?????? ?? ?????????? ??????? ?????????? ????????? ? ??????? ???????.??? ?????????? ?????? ?????????????

## **Directiva sobre el desecho de material eléctrico y electrónico (WEEE)**

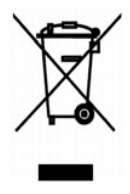

En la Unión Europea, esta etiqueta indica que la eliminación de este producto no se puede hacer junto con el desecho doméstico. Se debe depositar en una instalación apropiada que facilite la recuperación y el reciclado. Para obtener más información sobre cómo reciclar este producto de manera responsable en su país, visite el sitio Web: **www.euro.dell.com/recycling**.

#### <span id="page-31-0"></span>**Atik Elektrikli ve Elektronik Donanimlar (WEEE) Direktifi**

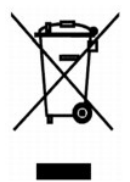

Avrupa Birliginde, bu etiket bu ürünün ev atiklari ile birlikte atilmamasi gerektigini belirtir. Kurtarilabilmesi ve geri dönüstürülebilmesi için uygun bir tesise birakilmalidir. Bu ürünün ülkenizde sorumlu bir sekilde nasil geri dönüstürülecegi ile ilgili bilgiler için, lütfen bu web adresini ziyaret edin: **www.euro.dell.com/recycling**.

### **Skanna**

- [Skanna fotografier](#page-32-0)
- [Skanna flera sidor eller bilder](#page-33-0)
- **•** [Redigera skannad text med OCR \(Optical Character Recognition\)](#page-34-0)
- [Spara en bild på datorn](#page-34-1)
- [Skicka en skannad bild eller ett dokument via e-post](#page-35-0)
- **[Förstora eller förminska bilder eller dokument](#page-35-1)**

Du kan skanna med skrivaren med hjälp av skrivarens funktionspanel eller datorn.

- 1. Sätt på datorn och skrivaren, och se till att de är anslutna.
- 2. Öppna dokumentlocket.
- 3. Lägg det dokument du vill skanna nedåtvänt mot skannerglaset. Se till att det övre vänstra hörnet på framsidan av dokumentet riktas in mot pilen på skrivaren.

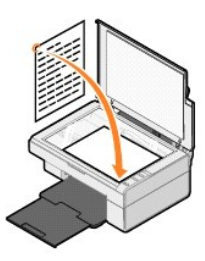

- 4. Stäng dokumentlocket.
- 5. Öppna Dell Allt-i-ett-center genom att klicka på **Start**® **Program** eller **Alla program**® **Dell-skrivare**® **Dell AIO 810**® **Dell Allt-i-ett-center**.

**Dell Allt-i-ett-center** öppnas.

**Obs!** Du kan även öppna **Dell Allt-i-ett-center** från skrivarens funktionspanel genom att trycka på knappen **Skanna** . **Dell Allt-i-ett-center** öppnas på datorn.

6. På den nedrullningsbara menyn **Sänd skannad bild till:** väljer du ett program som skanningsdestination. Välj till exempel **Fax** för att skanna en bild som du vill faxa.

Obs! Om programmet som du vill använda inte finns med i listan väljer du **Sök efter mer…** på den nedrullningsbara menyn. På nästa skärm klickar du på<br>**Lägg till** för att hitta och lägga till programmet i listan.

- 7. Anpassa skanningsinställningarna.
- 8. Klicka på **Skanna nu** för att slutföra skanningen.

#### <span id="page-32-0"></span>**Skanna fotografier**

- 1. Sätt på datorn och skrivaren, och se till att de är anslutna.
- 2. Öppna dokumentlocket.
- 3. Lägg det fotografi du vill skanna nedåtvänt mot skannerglaset. Se till att det övre vänstra hörnet på framsidan av fotografiet riktas in mot pilen på skrivaren.

För stående riktning: Tärtende riktning: Tärtende riktning:

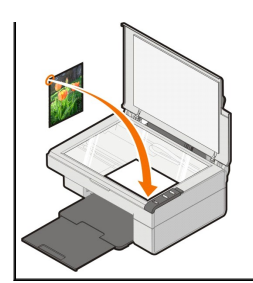

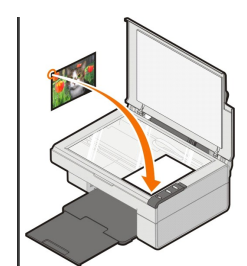

4. Stäng dokumentlocket.

5. Öppna Dell Allt-i-ett-center genom att klicka på **Start**® **Program** eller **Alla program**® **Dell-skrivare**® **Dell AIO 810**® **Dell Allt-i-ett-center**.

**Dell Allt-i-ett-center** öppnas.

**Obs!** Du kan även öppna **Dell Allt-i-ett-center** från skrivarens funktionspanel genom att trycka på knappen **Skanna** . **Dell Allt-i-ett-center** öppnas på datorn.

- 6. Klicka på **Förhandsgranska nu** för att se den skannade bilden.
- 7. Justera de prickade linjerna så att de passar runt den del av bilden som du vill skanna.
- 8. På den nedrullningsbara menyn **Sänd skannad bild till:** väljer du det program du vill använda.

Obs! Om programmet som du vill använda inte finns med i listan väljer du **Sök efter mer…** på den nedrullningsbara menyn. På nästa skärm klickar du på<br>**Lägg till** för att hitta och lägga till programmet i listan.

- 9. Ändra eventuella inställningar.
- 10. När du har anpassat bilden klickar du på **Skanna nu**.

När dokumentet har behandlats färdigt öppnas det valda programmet.

#### <span id="page-33-0"></span>**Skanna flera sidor eller bilder**

- 1. Sätt på datorn och skrivaren, och se till att de är anslutna.
- 2. Öppna dokumentlocket.
- 3. Lägg det första objektet du vill skanna nedåtvänt mot skannerglaset. Se till att det övre vänstra hörnet på framsidan av arket riktas in mot pilen på skrivaren.

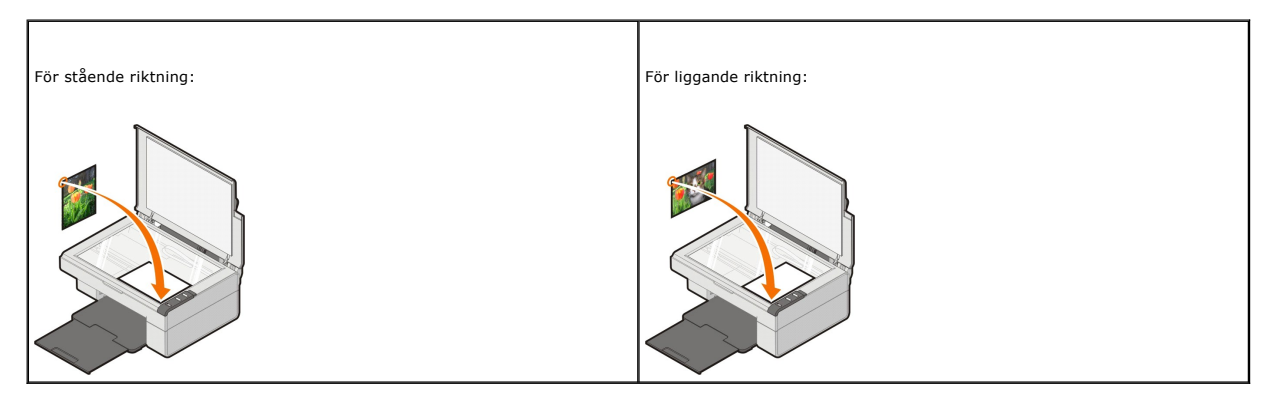

- 4. Stäng dokumentlocket.
- 5. Öppna Dell Allt-i-ett-center genom att klicka på **Start**® **Program** eller **Alla program**® **Dell-skrivare**® **Dell AIO 810**® **Dell Allt-i-ett-center**.

**Dell Allt-i-ett-center** öppnas.

**Obs!** Du kan även öppna **Dell Allt-i-ett-center** från skrivarens funktionspanel genom att trycka på knappen **Skanna** . **Dell Allt-i-ett-center** öppnas på datorn.

6. På den nedrullningsbara menyn **Sänd skannad bild till:** väljer du ett program som skanningsdestination.

Obs! Om programmet som du vill använda inte finns med i listan väljer du **Sök efter mer…** på den nedrullningsbara menyn. På nästa skärm klickar du på<br>**Lägg till** för att hitta och lägga till programmet i listan.

- 7. I avsnittet **Skanna** klickar du på **Se fler skanningsinställningar**, och sedan klickar du på knappen **Avancerat**.
- 8. På fliken **Skanna** markerar du rutan **Skanna flera objekt innan de skickas**.
- 9. Klicka på **OK**.
- 10. När du har anpassat inställningarna klickar du på **Skanna nu**.
	- När du har skannat den första sidan visas ett meddelande som ber om nästa sida.
- 11. Placera nästa ark på skannerglaset och klicka på **Ja**. Upprepa tills du har skannat alla sidorna.
- 12. När du är färdig klickar du på **Nej**. Programmet öppnas och visar de skannade sidorna.

#### <span id="page-34-0"></span>**Redigera skannad text med OCR (Optical Character Recognition)**

OCR-programvaran (Optical Character Recognition) konverterar skannade dokument till redigerbar text för användning i ett ordbehandlingsprogram.

Obs! För användare av japanska och kinesiska (förenklad): Se till att du har OCR-programvara installerad på datorn. En kopia av OCR-programvaran<br>medföljde skrivaren och bör ha installerats samtidigt som skrivarprogramvaran

- 1. Öppna dokumentlocket.
- 2. Lägg det dokument du vill skanna nedåtvänt mot skannerglaset. Se till att det övre vänstra hörnet på framsidan av dokumentet riktas in mot pilen på skrivaren.

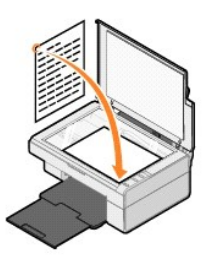

3. Stäng dokumentlocket.

4. Öppna Dell Allt-i-ett-center genom att klicka på **Start**® **Program** eller **Alla program**® **Dell-skrivare**® **Dell AIO 810**® **Dell Allt-i-ett-center**.

**Dell Allt-i-ett-center** öppnas.

- **Obs!** Du kan även öppna **Dell Allt-i-ett-center** från skrivarens funktionspanel genom att trycka på knappen **Skanna** . **Dell Allt-i-ett-center** öppnas på datorn.
- 5. På den nedrullningsbara menyn **Sänd skannade bilder till:** väljer du ett ordbehandlings- eller textredigeringsprogram.

Obs! Om programmet som du vill använda inte finns med i listan väljer du **Sök efter mer…** på den nedrullningsbara menyn. På nästa skärm klickar du på<br>**Lägg till** för att hitta och lägga till programmet i listan.

6. Klicka på **Se fler skanningsinställningar**, och klicka sedan på knappen **Avancerat**.

Då öppnas dialogrutan Avancerade skanningsinställningar.

- 7. Se till att kryssrutan **Konvertera skannat objekt till text (OCR)** är markerad.
- 8. Klicka på **OK**.
- 9. Klicka på **Skanna nu**.

Den skannade texten visas.

#### <span id="page-34-1"></span>**Spara en bild på datorn**

1. Klicka på **Start**® **Program** eller **Alla program**® **Dell-skrivare**® **Dell AIO 810**® **Dell Allt-i-ett-center**.

**Dell Allt-i-ett-center** öppnas.

- 2. I avsnittet **Produktivitetsverktyg** klickar du på **Spara en bild i datorn**.
- 3. Följ instruktionerna på skärmen.

#### <span id="page-35-0"></span>**Skicka en skannad bild eller ett dokument via e-post**

Så här skickar du skannade bilder eller dokument via e-post:

- 1. Öppna dokumentlocket.
- 2. Lägg dokumentet eller fotografiet nedåtvänt på skannerglaset. Se till att det övre vänstra hörnet på framsidan av objektet riktas in mot pilen på skrivaren.

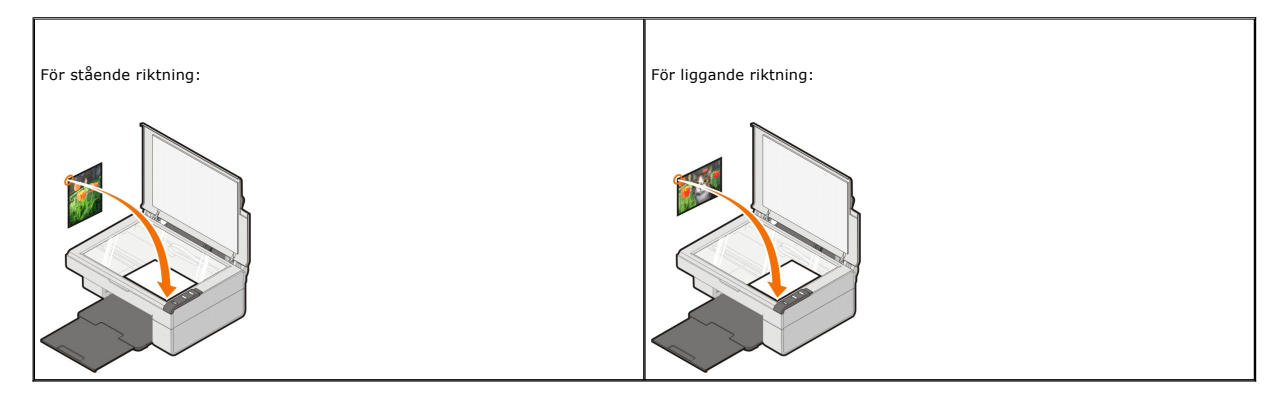

- 3. Stäng dokumentlocket.
- 4. Klicka på **Start**® **Program** eller **Alla program**® **Dell-skrivare**® **Dell AIO 810**® **Dell Allt-i-ett-center**.

**Dell Allt-i-ett-center** öppnas.

**Obs!** Du kan även öppna **Dell Allt-i-ett-center** från skrivarens funktionspanel genom att trycka på knappen **Skanna** . **Dell Allt-i-ett-center** öppnas på datorn.

- 5. Klicka på **Förhandsgranska nu**.
- 6. I avsnittet **Produktivitetsverktyg** klickar du på **E-posta en bild eller ett dokument**.
- 7. Välj ett alternativ på menyn **Vad har skannats?**.
- 8. Följ instruktionerna på skärmen för att förbereda fotot för e-post.
- 9. Klicka på **Nästa**.
- 10. Öppna ditt e-postprogram och skriv ett meddelande som medföljer det bifogade fotografiet och skicka det.

**Obs! Om du har frågor om att bifoga dokument till e-post kan du läsa hjälpen till e-postprogrammet.** 

## <span id="page-35-1"></span>**Förstora eller förminska bilder eller dokument**

Om du använder skrivaren *med* en dator kan du förstora och förminska dokument med 25–400 % med hjälp av Dell Allt-i-ett-center.

- 1. Fyll på papper. Om du vill ha mer information kan du se [Fylla på papper](file:///C:/data/CHM_OUT/systems/PRN810/SW/ug/ug_sw.chm/ug_sw/about.htm#1006044).
- 2. Öppna dokumentlocket.
- 3. Lägg dokumentet eller fotografiet nedåtvänt på skannerglaset. Se till att det övre vänstra hörnet på framsidan av objektet riktas in mot pilen på skrivaren.

För stående riktning: För liggande riktning:

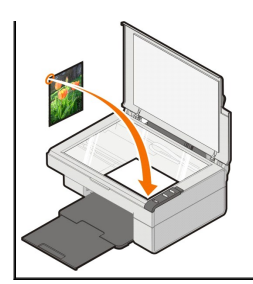

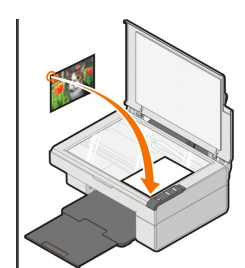

4. Stäng dokumentlocket.

5. Klicka på **Start**® **Program** eller **Alla program**® **Dell-skrivare**® **Dell AIO 810**® **Dell Allt-i-ett-center**.

**Dell Allt-i-ett-center** öppnas.

**Obs!** Du kan även öppna **Dell Allt-i-ett-center** från skrivarens funktionspanel genom att trycka på knappen **Skanna** . **Dell Allt-i-ett-center** öppnas på datorn.

- 6. Klicka på **Förhandsgranska nu**.
- 7. I avsnittet **Produktivitetsverktyg** väljer du **Förstora eller förminska en bild**.
- 8. Följ instruktionerna på skärmen för att välja storlek på den nya bilden.
- 9. När du har anpassat bilden klickar du på **Skriv ut nu**.

## **Förstå programmet**

- [Använda Dell Allt](#page-37-0)-i-ett-center
- [Använda Utskriftsinställningar](#page-38-0)
- [Använda Dell Picture Studio](#page-39-0)
- [Dells system för bläckhantering](#page-39-1)
- [Ta bort och installera om programvaran](#page-40-0)

Skrivarprogrammet omfattar:

- l **Dell Allt-i-ett-center**  gör det möjligt att skanna, kopiera, faxa och skriva ut nyligen skannade och tidigare sparade dokument och bilder.
- l **Utskriftsinställningar** gör det möjligt att justera skrivarinställningar.
- l **Dell Picture Studio**  gör det möjligt att hantera, redigera, visa, skriva ut och konvertera fotografier och andra typer av bilder.
- l **Dell Ink Management System™**  varnar dig när skrivarens bläcknivå är låg.

#### <span id="page-37-0"></span>**Använda Dell Allt-i-ett-center**

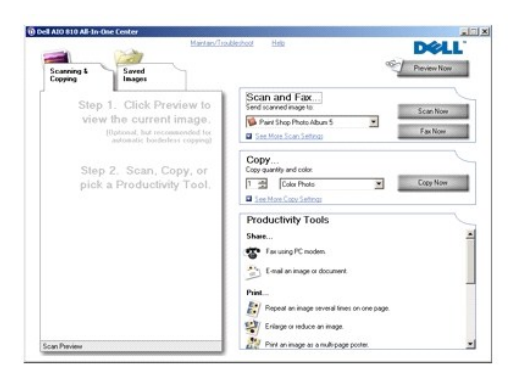

**Dell Allt-i-ett-center** gör det möjligt för dig att:

- l Skanna, kopiera, faxa och använda produktivitetsverktyg.
- l Välja vart du vill skicka den skannade bilden.
- l Välja antal och färg för kopiorna.
- l Öppna information om felsökning och underhåll.
- l Förhandsgranska bilder som du vill skriva ut eller kopiera.
- l Hantera fotografier (kopiera dem till mappar, skriva ut dem, utföra kreativ kopiering).

Så här öppnar du **Dell Allt-i-ett-center**:

Klicka på **Start**® **Program** eller **Alla program**® **Dell-skrivare**® **Dell AIO 810**® **Dell Allt-i-ett-center**.

Dell Allt-i-ett-center omfattar fyra huvudavsnitt: **Skanna och faxa, Kopiera, Produktivitetsverktyg** och **Förhandsgranska.**

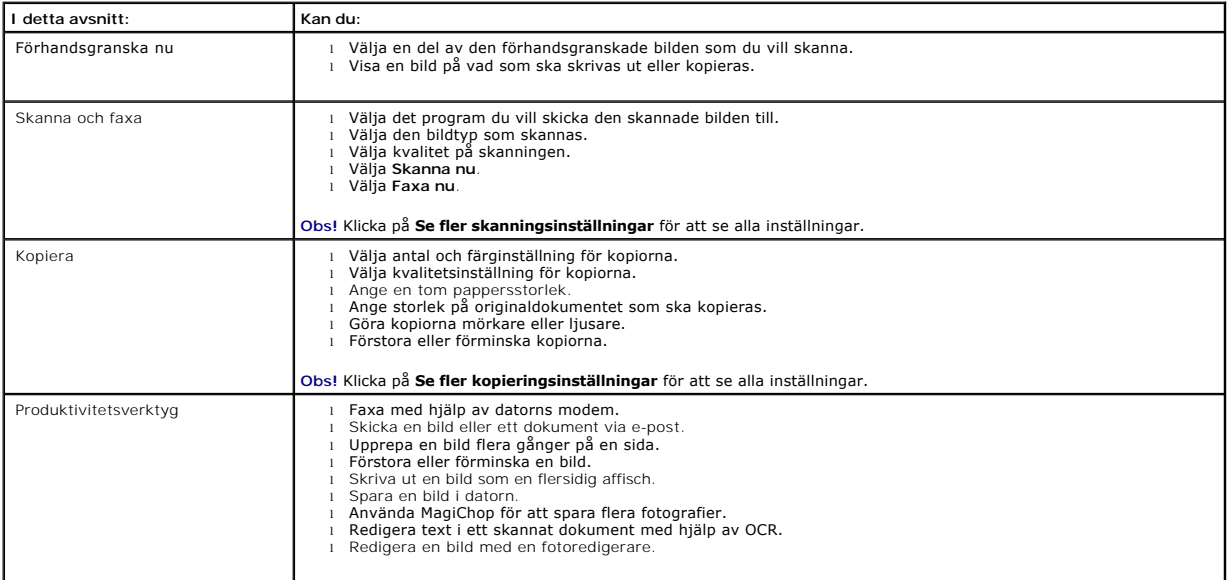

Om du vill ha mer information om Dell Allt-i-ett-center klickar du på **Hjälp** i Dell Allt-i-ett-center.

## <span id="page-38-0"></span>**Använda Utskriftsinställningar**

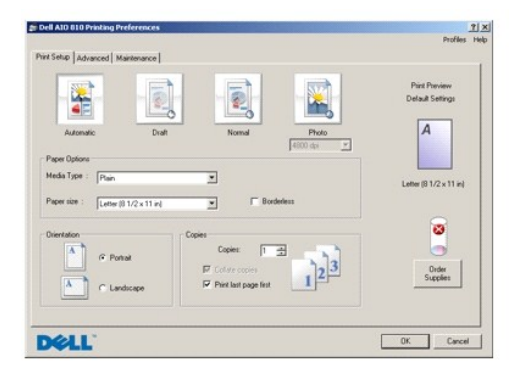

**Utskriftsinställningar** gör det möjligt för dig att ändra olika skrivarinställningar. Du kan ändra skrivarinställningarn i **Utskriftsinställningar** beroende på<br>vilken typ av projekt du vill skapa.

Så här öppnar du **Utskriftsinställningar**:

- 1. När dokumentet är öppet klickar du på **Arkiv**® **Skriv ut**.
- Dialogrutan **Skriv ut** öppnas.
- 2. I dialogrutan **Skriv ut** klickar du på **Inställningar**, **Egenskaper**, **Alternativ** eller **Format** (beroende på programvara och operativsystem). Dialogrutan **Utskriftsinställningar** öppnas.

Så här öppnar du **Utskriftsinställningar** när du inte har något dokument öppet:

1. I Windows XP klickar du på **Start**® **Kontrollpanelen**® **Skrivare och annan maskinvara**® **Skrivare och fax**.

I Windows 2000 klickar du på **Start**® **Inställningar**® **Skrivare**.

2. Högerklicka på skrivarikonen och välj sedan **Utskriftsinställningar**.

**Obs!** Ändringar som gjorts i skrivarinställningarna från mappen **Skrivare** blir standardinställningar för de flesta program.

#### **Flikar för Utskriftsinställningar**

**Utskriftsinställningar** har tre huvudflikar.

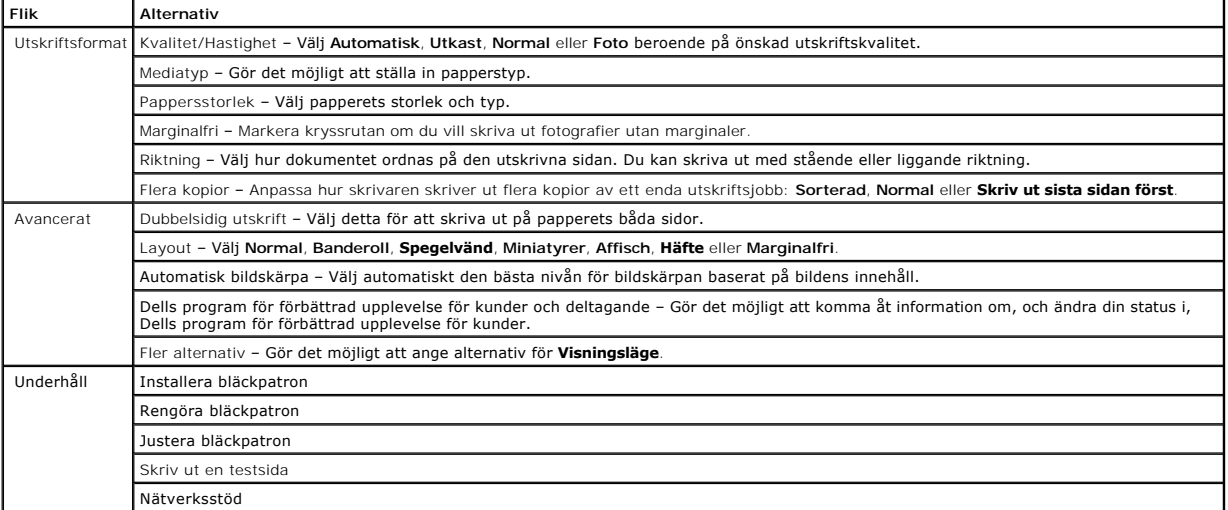

#### <span id="page-39-0"></span>**Använda Dell Picture Studio**

I Dell Picture Studio kan du utforska digitalfoto och lära dig att ordna, skapa och skriva ut fotografier. Det finns två komponenter i Dell Picture Studio:

l Paint Shop Photo Album 5

Klicka på **Start**® **Program** eller **Alla Program**® **Dell Picture Studio 3**® **Paint Shop Photo Album 5**® **Paint Shop Photo Album 5**.

l Paint Shop Pro Studio

Klicka på **Start**® **Program** eller **Alla program**® **Dell Picture Studio 3**® **Paint Shop Pro Studio**® **Jasc Paint Shop Pro Studio**.

*O* Obs! Beroende på vilket operativsystem du har kan det hända att du inte har tillgång till vissa av dessa program.

#### <span id="page-39-1"></span>**Dells system för bläckhantering**

Varje gång du skriver ut ett jobb visas en skärm med utskriftsförloppet, som visar utskriftens förlopp samt mängden kvarvarande bläck och det ungefärliga<br>antal sidor som finns kvar i bläckpatronen. Sidräknaren är dold unde

När nivăn i bläckpatronen är lăg visas en varning om **Låg bläcknivå**pă skärmen när du försöker skriva ut. Denna varning visas varje găng du försöker skriva ut<br>tills du installerar en ny bläckpatron. Om du vill ha mer infor

När bläckpatronen är tom visas fönstret **Extra behållare** på skärmen när du försöker skriva ut. Om du fortsätter skriva ut kan det hända att utskriften inte får förväntat resultat.

<span id="page-40-1"></span>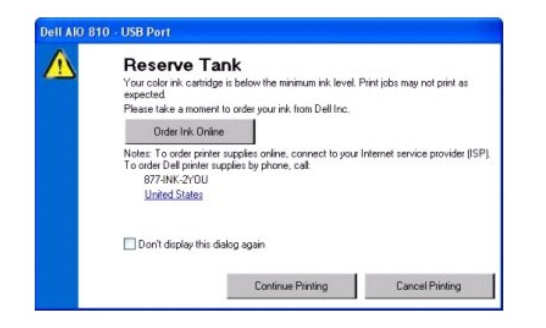

#### <span id="page-40-0"></span>**Ta bort och installera om programvaran**

Om skrivaren inte fungerar ordentligt eller om kommunikationsfelmeddelanden visas när du använder skrivaren kan du ta bort och installera om skrivarprogrammet.

- 1. Klicka på **Start**® **Program** eller **Alla Program**® **Dell-skrivare**® **Dell AIO 810**® **Avinstallera Dell AIO 810.**
- 2. Följ instruktionerna på skärmen.
- 3. Starta om datorn.
- 4. Sätt i CD-skivan *Drivrutiner och verktyg* och följ instruktionerna på skärmen.

Om fönstret för installation inte visas:

- a. I *Windows XP* klickar du på **Start**® **Den här datorn**.
	- I *Windows 2000* dubbelklickar du på **Den här datorn** på skrivbordet.
- b. Dubbelklicka på ikonen för **CD-ROM-enheten**. Vid behov dubbelklickar du på **setup.exe**.
- c. När fönstret för programinstallation visas klickar du på **Enskild installation** eller **Nätverksinstallation**.
- d. Följ anvisningarna på skärmen för att slutföra installationen.

## **Skrivarspecifikationer**

- [Översikt](#page-41-0)
- **O** [Miljökrav](#page-41-1)
- **O** [Strömförbrukning och krav](#page-41-2)
- [Kapacitet i faxläge](#page-41-3)
- [Utskriftskvalitetsspecifikationer](#page-42-0)
- [Kapacitet i kopiera-](#page-42-1)/skannaläge
- **[Stöd för operativsystem](#page-42-2)**
- **O** [Systemkrav](#page-42-3)
- **•** [Riktlinjer för utskriftsmedia](#page-43-1)
- **O** [Kablar](#page-43-2)

## <span id="page-41-0"></span>**Översikt**

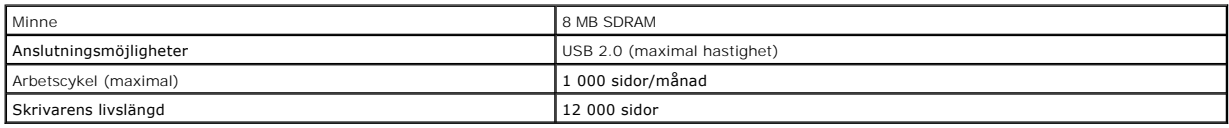

## <span id="page-41-1"></span>**Miljökrav**

## **Temperatur/relativ luftfuktighet**

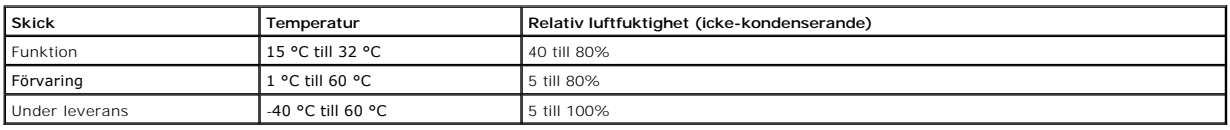

## <span id="page-41-2"></span>**Strömförbrukning och krav**

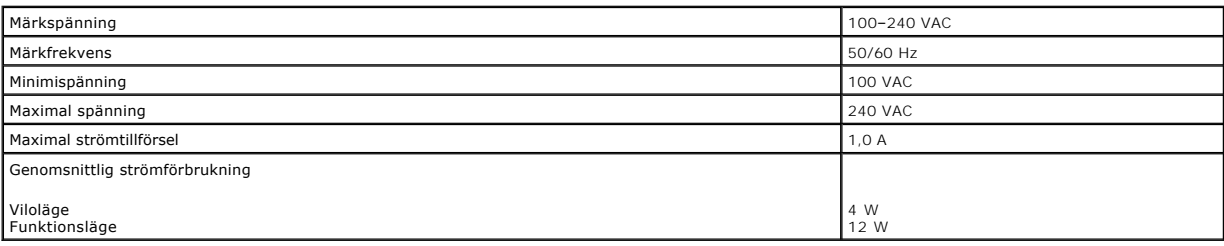

## <span id="page-41-3"></span>**Kapacitet i faxläge**

När du skannar för att faxa, skannas dokumentet med 100 dpi (punkter per tum).

För att faxfunktionen ska fungera måste:

l Skrivaren vara ansluten till en dator som är ansluten till en aktiv telefonlinje.

l Skrivaren vara ansluten till datorn med en USB-kabel.

**Obs!** Du kan inte faxa med ett DSL-modem (digital subscribe line), ISDN-modem (integrated services digital network) eller ett kabelmodem.

## <span id="page-42-0"></span>**Utskriftskvalitetsspecifikationer**

#### **Foto-/glansigt media**

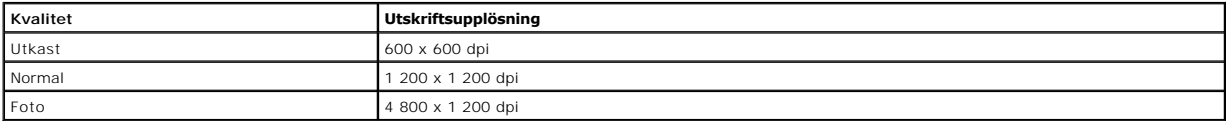

#### **Alla övriga media**

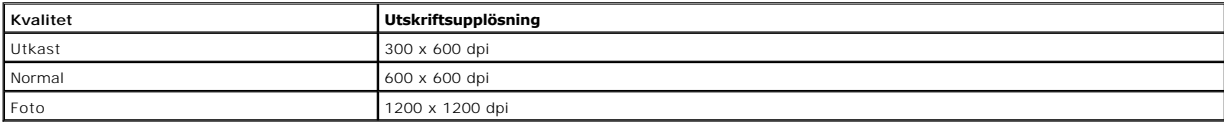

## <span id="page-42-1"></span>**Kapacitet i kopiera-/skannaläge**

Dell™ Allt-i-ett-skrivare 810 kan skanna från 72 till 19 200 dpi. Aven om dessa kapaciteter finns i skrivaren rekommenderar Dell att förinställda upplösningar<br>används.

#### **Kopieringskvalitetspecifikationer**

#### **Värdbaserad kopia**

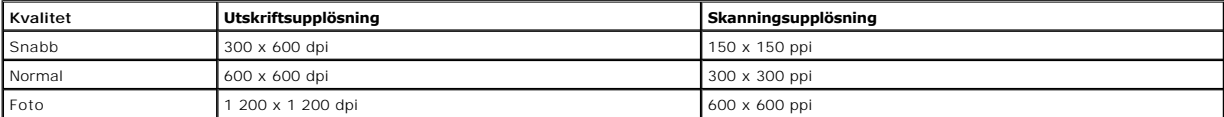

#### **Fristående kopia**

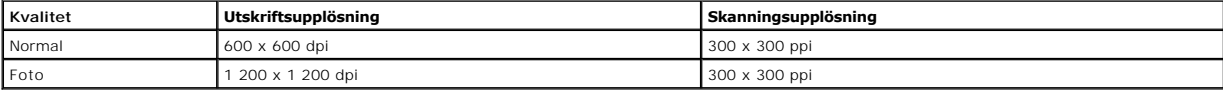

#### <span id="page-42-2"></span>**Stöd för operativsystem**

Dell™ Allt-i-ett-skrivare 810 stöder:

Windows 2000

Windows XP

Windows XP Professional x64 Edition

#### <span id="page-42-3"></span>**Systemkrav**

Operativsystemet måste uppfylla systemets minimikrav.

<span id="page-43-0"></span>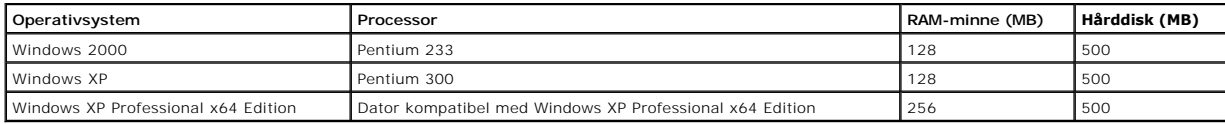

## <span id="page-43-1"></span>**Riktlinjer för utskriftsmedia**

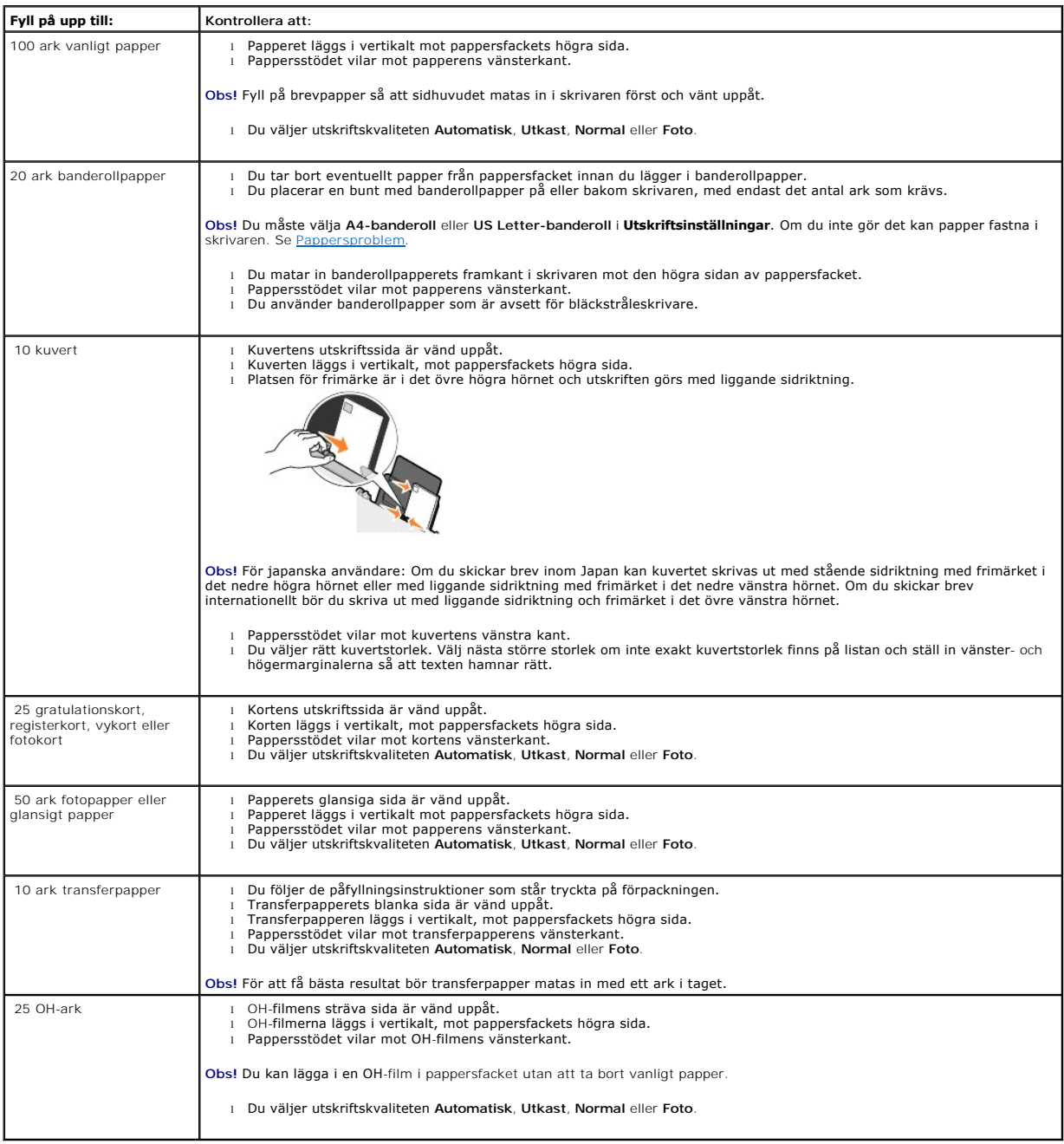

## <span id="page-43-2"></span>**Kablar**

Använd en USB-kabel (säljs separat) med Dell™ Allt-i-ett-skrivare 810.

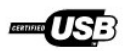

## <span id="page-45-0"></span>**Felsökning**

- **O** [Installationsproblem](#page-45-1)
- [Allmänna problem](#page-46-1)
- [Förbättra utskriftskvaliteten](#page-46-2)

## <span id="page-45-1"></span>**Installationsproblem**

#### **Datorproblem**

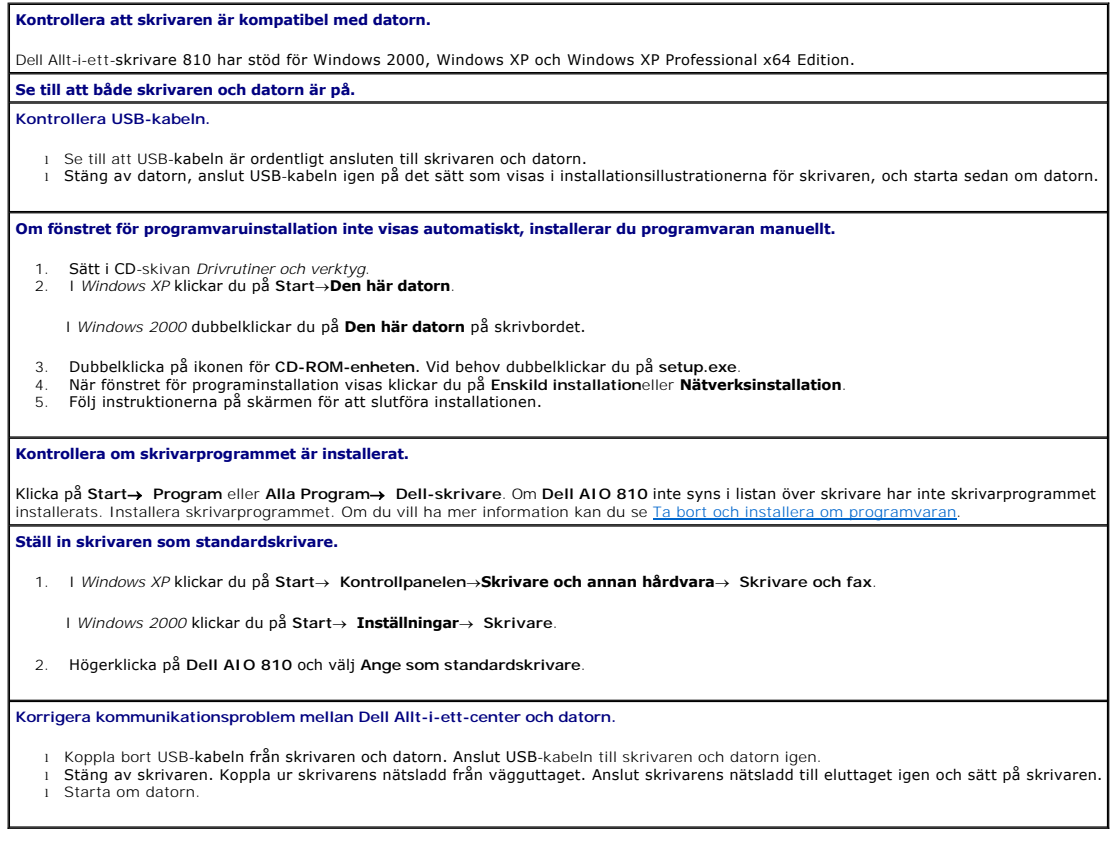

#### **Skrivarproblem**

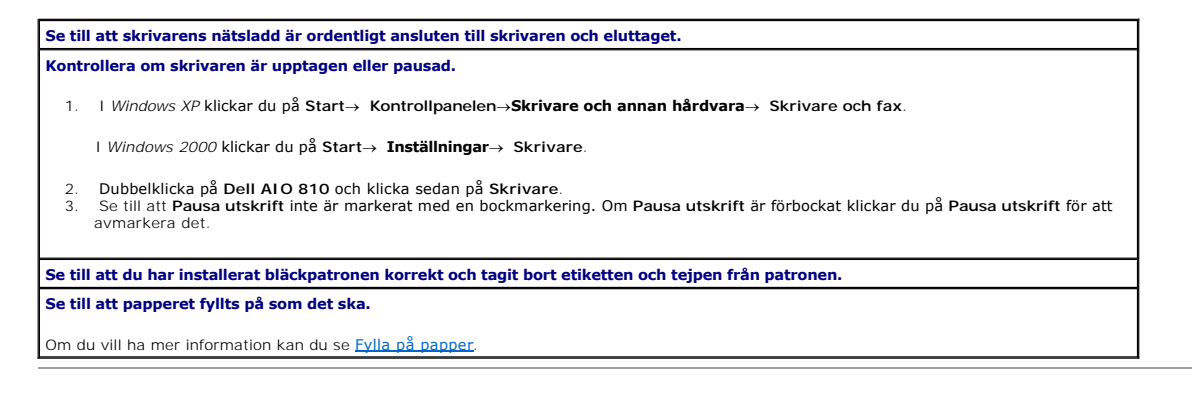

## <span id="page-46-1"></span><span id="page-46-0"></span>**Allmänna problem**

## **Faxproblem**

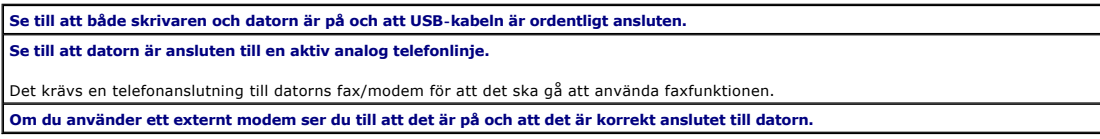

#### **Problem med papper**

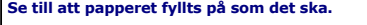

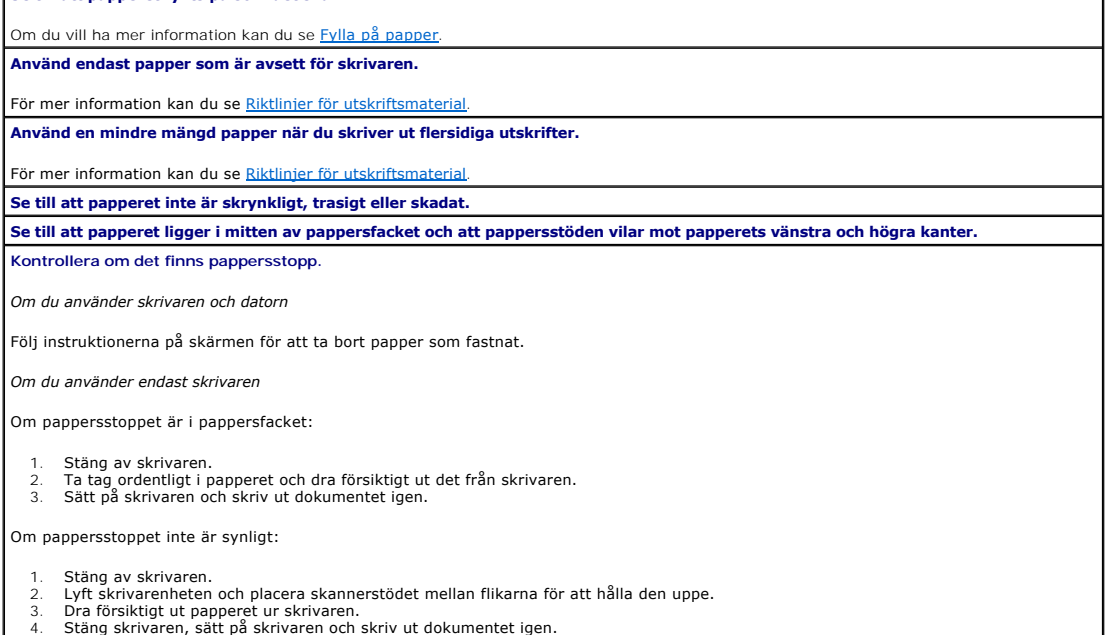

## <span id="page-46-2"></span>**Förbättra utskriftskvaliteten**

Om du inte är nöjd med utskriftskvaliteten i dokumenten finns det flera olika sätt att förbättra den.

- l Använd lämpligt papper. Använd till exempel Dell Premium fotopapper om du skriver ut fotografier.
- l Använder papper som är tjockare, ljust vitt eller bestruket. Använd Dell Premium fotopapper om du skriver ut fotografier.

**Obs!** Det kan hända att Dell Premium fotopapper inte finns i alla områden.

l Välj en högre utskriftskvalitet.

Välja en högre utskriftskvalitet:

1. När dokumentet är öppet klickar du på **Arkiv**® **Skriv ut**.

Dialogrutan **Skriv ut** öppnas.

2. Klicka på **Inställningar**, **Egenskaper**, **Alternativ** eller **Installation**(beroende på program eller operativsystem).

Dialogrutan **Utskriftsinställningar** öppnas.

3. På fliken **Utskriftsformat/Skrivarinställningar** väljer du en inställning för högre kvalitet.

- 4. Skriv ut dokumentet igen.
- 5. [Om utskriftskvaliteten inte förbättras kan du försöka justera eller rensa bläckpatronen. Om du vill ha mer information om justering kan du se](file:///C:/data/CHM_OUT/systems/PRN810/SW/ug/ug_sw.chm/ug_sw/mainten.htm#1109265) <u>Justera</u><br><u>bläckpatron</u>. Mer information om hur du rengör bläckpatroner finns

Om du vill ha ytterligare lösningar kan du gå till **support.dell.com**.